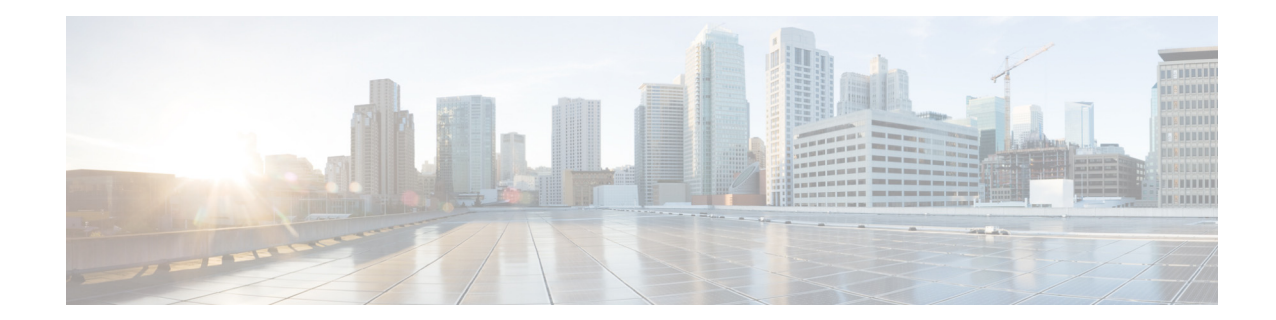

# **Release Notes for Cisco Wireless LAN Controllers and Lightweight Access Points for Release 7.6.120.0**

#### **First Published: May 2, 2014 Last Updated: July 16, 2014 OL-30342-03**

These release notes describe what is new in this release, instructions to upgrade to this release, and open and resolved caveats for this release. Unless otherwise noted, all Cisco Wireless LAN Controllers are referred to as *Cisco WLCs*, and all Cisco lightweight access points are referred to as *access points* or *Cisco APs*.

# **Contents**

These release notes contain the following sections:

- **•** [Cisco Wireless LAN Controller and Access Point Platforms, page 2](#page-1-0)
- **•** [What's New in This Release, page 3](#page-2-0)
- **•** [Software Release Support for Access Points, page 7](#page-6-0)
- **•** [Software Release Types and Recommendations, page 11](#page-10-0)
- **•** [Upgrading to Cisco WLC Software Release 7.6.120.0, page 12](#page-11-0)
- **•** [Special Notes for Licensed Data Payload Encryption on Cisco Wireless LAN Controllers, page 20](#page-19-0)
- **•** [Interoperability With Other Clients in Release 7.6.120.0, page 21](#page-20-0)
- **•** [Features Not Supported on Cisco WLC Platforms, page 23](#page-22-0)
- **•** [Caveats, page 26](#page-25-0)
- [Installation Notes, page 47](#page-46-0)
- **•** [Service and Support, page 49](#page-48-0)

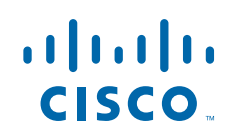

# <span id="page-1-0"></span>**Cisco Wireless LAN Controller and Access Point Platforms**

The section contains the following subsections:

- **•** [Supported Cisco Wireless LAN Controller Platforms, page 2](#page-1-1)
- [Supported Access Point Platforms, page 2](#page-1-2)
- **•** [Unsupported Cisco Wireless LAN Controller Platforms, page 3](#page-2-1)

### <span id="page-1-1"></span>**Supported Cisco Wireless LAN Controller Platforms**

The following Cisco WLC platforms are supported in this release:

- **•** Cisco 2500 Series Wireless LAN Controllers
- **•** Cisco 5500 Series Wireless LAN Controllers
- **•** Cisco Flex 7500 Series Wireless LAN Controllers
- **•** Cisco 8500 Series Wireless LAN Controllers
- **•** Cisco Virtual Wireless Controllers on Cisco Services-Ready Engine (SRE) or Cisco Wireless LAN Controller Module for Integrated Services Routers G2 (UCS-E)
- Cisco Wireless Controllers for high availability (HA Cisco WLCs) for the Cisco 2500 Series, 5500 Series, Wireless Services Module 2 (WiSM2), Flex 7500 Series, and 8500 Series WLCs
- **•** Cisco WiSM2 for Catalyst 6500 Series Switches

### <span id="page-1-2"></span>**Supported Access Point Platforms**

The following access point platforms are supported in this release:

- **•** Cisco Aironet 2700 and 700W Series Access Points.
- **•** Cisco Aironet 3500p Access Point.
- **•** Cisco 1040, 1130, 1140, 1240, 1250, 1260, 1600, 2600, 3500, 3600, 3700, Cisco 600 Series OfficeExtend Access Points, 700 Series, AP801, and AP802
- **•** Cisco Aironet 1530 Series outdoor 802.11n mesh access points, Cisco Aironet 1550 (1552) Series outdoor 802.11n mesh access points, Cisco Aironet 1520 (1522, 1524) Series outdoor mesh access points
- AP801 and AP802 are integrated access points on the Cisco 800 Series Integrated Services Routers (ISRs). For more information about the stock-keeping units (SKUs) for the access points and the ISRs, see the following data sheets:
	- **–** AP860:

[http://www.cisco.com/c/en/us/products/collateral/routers/800-series-routers/data\\_sheet\\_c78\\_4](http://www.cisco.com/c/en/us/products/collateral/routers/800-series-routers/data_sheet_c78_461543.html) 61543.html

**–** AP880:

[http://www.cisco.com/c/en/us/products/collateral/routers/887-integrated-services-router-isr/da](http://www.cisco.com/c/en/us/products/collateral/routers/887-integrated-services-router-isr/data_sheet_c78_459542.html) ta\_sheet\_c78\_459542.html

[http://www.cisco.com/c/en/us/products/collateral/routers/800-series-routers/data\\_sheet\\_c78-6](http://www.cisco.com/c/en/us/products/collateral/routers/800-series-routers/data_sheet_c78-613481.html) [13481.html](http://www.cisco.com/c/en/us/products/collateral/routers/800-series-routers/data_sheet_c78-613481.html)

[http://www.cisco.com/c/en/us/products/collateral/routers/880-3g-integrated-services-router-isr](http://www.cisco.com/c/en/us/products/collateral/routers/880-3g-integrated-services-router-isr/data_sheet_c78_498096.html) /data\_sheet\_c78\_498096.html

[http://www.cisco.com/c/en/us/products/collateral/routers/880g-integrated-services-router-isr/d](http://www.cisco.com/c/en/us/products/collateral/routers/880g-integrated-services-router-isr/data_sheet_c78-682548.html) ata\_sheet\_c78-682548.html

**–** AP890:

[http://www.cisco.com/c/en/us/products/collateral/routers/800-series-routers/data\\_sheet\\_c78-5](http://www.cisco.com/c/en/us/products/collateral/routers/800-series-routers/data_sheet_c78-519930.html) 19930.html

**Note** AP802 is an integrated access point on the next generation Cisco 880 Series ISRs.

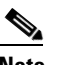

**Note** Before you use an AP802 series lightweight access point with Cisco WLC software release 7.6.120.0, you must upgrade the software in the Next Generation Cisco 880 Series ISRs to Cisco IOS 15.1(4)M or later releases.

### <span id="page-2-1"></span>**Unsupported Cisco Wireless LAN Controller Platforms**

The following Cisco WLC platforms are not supported:

- **•** Cisco 4400 Series Wireless LAN Controller
- **•** Cisco 2100 Series Wireless LAN Controller
- **•** Cisco Catalyst 3750G Integrated Wireless LAN Controller
- **•** Cisco Wireless LAN Controller software on Cisco SRE running on ISM 300, SM 700, SM 710, SM 900, and SM 910
- **•** Cisco Catalyst 6500 Series and 7600 Series WiSM
- **•** Cisco Wireless LAN Controller Module (NM/NME)

# <span id="page-2-0"></span>**What's New in This Release**

This section provides a brief description of what is new in Release 7.6.120.0:

- **•** Support for new access points:
	- **–** Cisco Aironet 2700 Series Access Points. For more information see, [http://www.cisco.com/c/en/us/products/wireless/aironet-2700-series-access-point/index.html.](http://www.cisco.com/c/en/us/products/wireless/aironet-2700-series-access-point/index.html)
	- **–** Cisco Aironet 700W Series Access Point. For more information see, [http://www.cisco.com/c/en/us/products/wireless/aironet-700w-series/index.html.](http://www.cisco.com/c/en/us/products/wireless/aironet-700w-series/index.html)

Initially, the Ethernet ports of the 700W Series access points are disabled.

Use the **config ap lan** <*port\_id*> <*enable/disable*> <*AP\_name*> command to enable the Ethernet ports.

Use the **show ap lan** <*port\_id*> <*AP\_name*> and **show ap lan port-summary** <*AP\_name*> commands to view the port details of the access point.

**•** [Cisco WLAN Express Setup for Cisco 2500 Series Wireless Controller](#page-3-0)

Г

### <span id="page-3-0"></span>**Cisco WLAN Express Setup for Cisco 2500 Series Wireless Controller**

7.6.120.0 introduces Cisco WLAN Express Setup on Cisco 2500 Series Wireless Controller. It includes easy to use GUI Configuration Wizard, an intuitive monitoring dashboard and several Cisco Wireless LAN best practices enabled by default.

### **Important Notes**

- **•** If you use the CLI configuration wizard or AutoInstall, Cisco WLAN Express Setup will be bypassed and associated features will not be enabled.
- If you upgrade to 7.6.120.0 and do not perform a new configuration of the controller using the GUI Configuration Wizard, Cisco WLAN Express Setup will not be enabled. You must use the GUI Configuration Wizard to enable Cisco WLAN Express Setup features.
- After you upgrade to 7.6.120.0, you can clear the controller configuration and then use the GUI Configuration Wizard to enable Cisco WLAN Express Setup features.
- **•** If you downgrade from 7.6.120.0 to an older release, Cisco WLAN Express Setup features will be disabled. However, the configurations generated through Cisco WLAN Express Setup will not be removed.

### **Setting up Cisco 2500 Series Wireless Controller Using Cisco WLAN Express Setup**

- **1.** Connect and power on the controller.
- **2.** Connect a computer to port 2 of the controller using an Ethernet cable. The controller uses auto-sense. You can use a straight-through Ethernet cable.

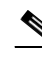

**Note** AutoInstall starts on port 1. If port 1 is connected to network and if AutoInstall gets a configuration file from the TFTP server, it interrupts the configuration process and disables the GUI Configuration Wizard on port 2.

- **a.** The port LED will be green if both the machines are properly connected.
- **b.** The controller might take some time to be fully powered on and the GUI to be available on the computer. The LEDs on the front panel of the controller indicate the system status:
- **–** The controller is not ready if the LEDs are blinking or are amber in color.
- **–** The controller is ready if the SYS LED is green and ALM LED is off.
- **–** When you connect the computer to port 2, the machine gets an IP address 192.168.1.x (100 and above).
- **3.** Open a client web browser at http://192.168.1.1 from the computer connected to port 2 to access the controller GUI configuration.

Turn off the computer's other network connections (for examples, WiFi) if there is an IP conflict.

- **4.** Create an admin account.
- **5.** Click **Start**.
- **6.** In Step 1—You setup your controller and configure the parameters.
- **7.** In Step 2—You create your wireless network.

By default, you must create your Employee network.

**–** Security Method—The default security method is WPA2 Personal. If you choose WPA2 Personal, you must configure the passphrase. If you choose WPA2 Enterprise, you must configure the RADIUS IP address and shared secret.

Guest network is optional.

- **–** Security Method—The default security method is Web Consent. Choose **Web Consent** if you do not want any preconfigured password. A guest user has to acknowledge an Accept Use Policy (AUP) policy. Select **WPA Personal** if you want guest users to be authenticated using a password to gain access to the guest network.
- **8.** Verify the configured parameters and click **Apply** and **OK**. The controller reboots.
- **9.** Disconnect the computer from port 2 of the controller.
- **10.** Connect port 1 of the controller to the network switch trunk port.
- **11.** Connect access points to the network switch.
- **12.** Access points will join the controller and the configured wireless network is available.
- **13.** Connect wireless clients to the wireless network.
- **14.** Connect the computer to the network and access the controller GUI.
- **15.** After you login, you can view the new dashboard. For more details, see [New Dashboard of Cisco](#page-4-0)  [2500 Series Wireless Controller Using Cisco WLAN Express Setup.](#page-4-0) Click **Advanced** to view the legacy Monitor Summary page. From the Monitor Summary page, click the **Home** icon to view the new dashboard.

#### <span id="page-4-0"></span>**New Dashboard of Cisco 2500 Series Wireless Controller Using Cisco WLAN Express Setup**

The new dashboard of the Cisco 2500 Series Wireless Controller with Cisco WLAN Express Setup provides a summary of the configured wireless networks, access points, active client devices, rogues, and interferers. You can also view details of top access points, applications, operating systems, and clients as a table or as a pie chart.

When you click the elements that appear on top of the dashboard, you can view the details in the corresponding pages:

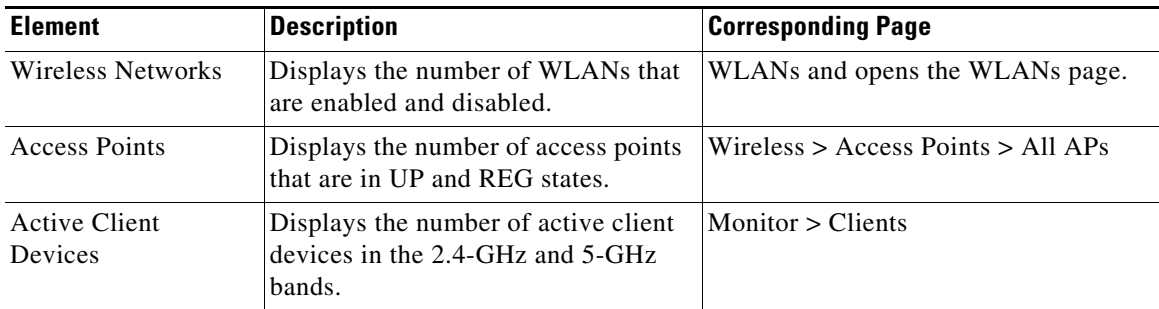

 $\mathbf{I}$ 

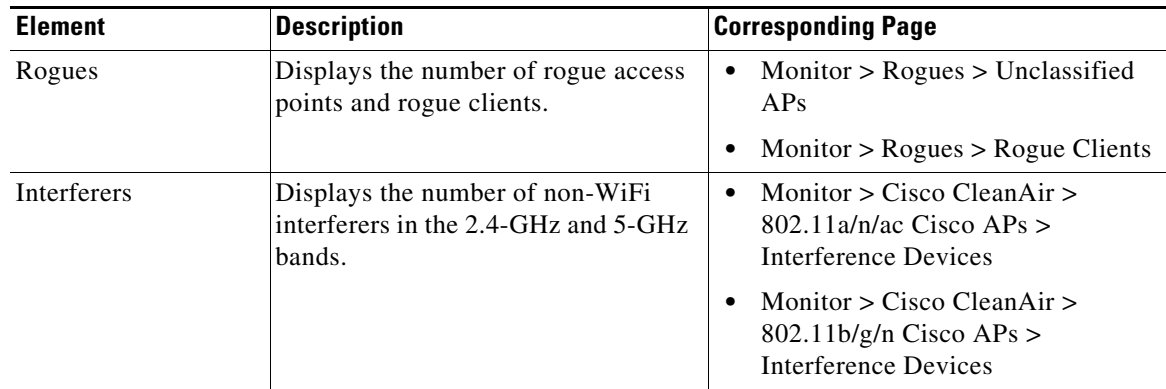

Click the Dashboard Settings icon on the top right corner of the GUI to configure the dashboard options. You can change the data format to rate or volume.

- **•** If you choose volume, the cumulative data appears for Top Applications, Top Access Points, and Top Client Devices portlets.
- If you choose rate, the last 90 seconds data appears for the Top Applications, Top Access Points, and Top Client Devices portlets.
- **•** There is no impact on the Top Operating Systems when you switch the data format between rate and volume.

You can also choose the default landing page of the controller GUI in the options page as the new dashboard or the legacy Monitor Summary page by changing the Landing Page option.

### **Default Configurations of Cisco 2500 Series Wireless Controller Using Cisco WLAN Express Setup**

When you configure your Cisco 2500 Series Controller using the Cisco WLAN Express Setup, the following parameters are enabled or disabled. These settings are different from the default settings obtained when you configure the controller using the CLI wizard, and different from the default settings on other controller platforms.

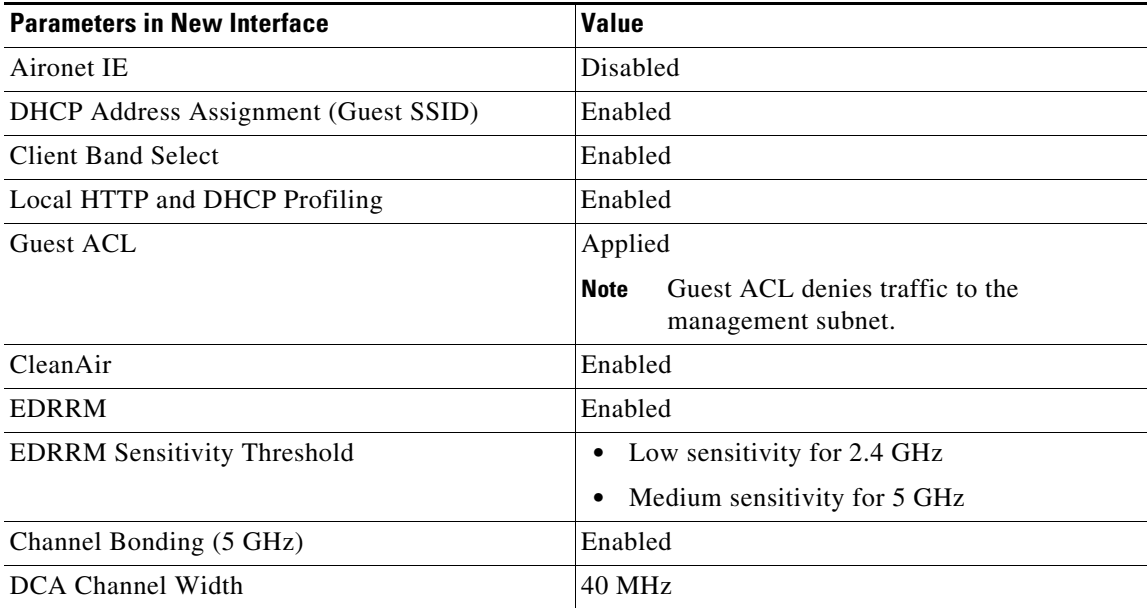

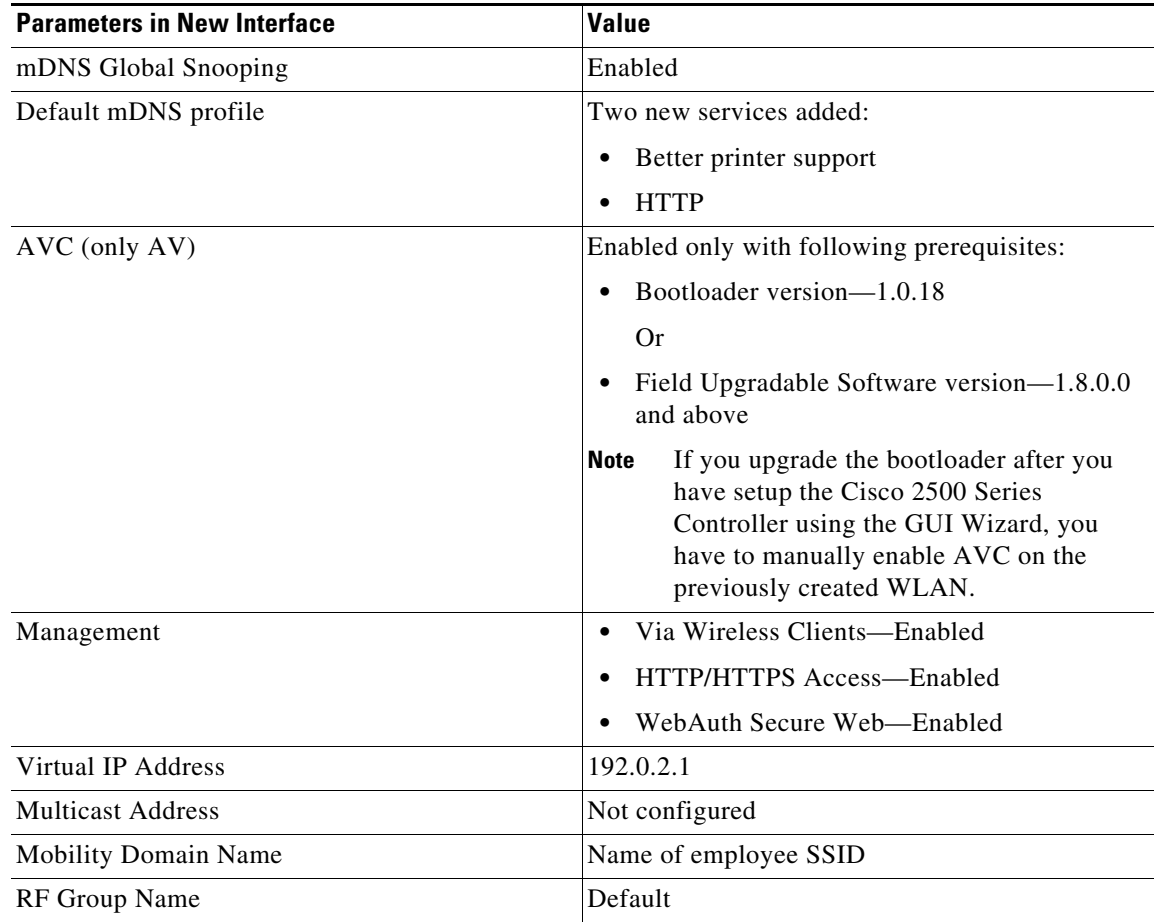

# <span id="page-6-0"></span>**Software Release Support for Access Points**

[Table 1](#page-6-1) lists the Cisco WLC software releases that support specific Cisco access points. The First Support column lists the earliest Cisco WLC software release that supports the access point. For access points that are not supported in ongoing releases, the Last Support column lists the last release that supports the access point.

 $\mathscr{P}$ 

<span id="page-6-1"></span>**Note** Third-party antennas are not supported with Cisco indoor access points.

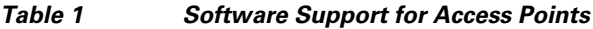

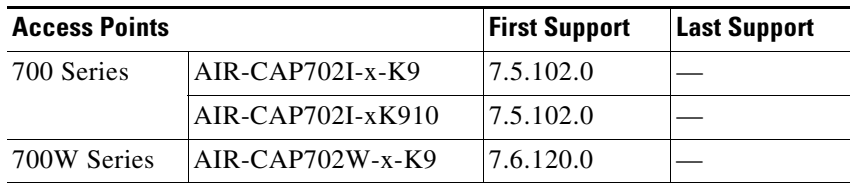

| <b>Access Points</b> |                        | <b>First Support</b> | <b>Last Support</b> |
|----------------------|------------------------|----------------------|---------------------|
| 1000 Series          | <b>AIR-AP1010</b>      | 3.0.100.0            | 4.2.209.0           |
|                      | <b>AIR-AP1020</b>      | 3.0.100.0            | 4.2.209.0           |
|                      | AIR-AP1030             | 3.0.100.0            | 4.2.209.0           |
|                      | Airespace AS1200       |                      | 4.0                 |
|                      | AIR-LAP1041N           | 7.0.98.0             |                     |
|                      | AIR-LAP1042N           | 7.0.98.0             |                     |
| 1100 Series          | <b>AIR-LAP1121</b>     | 4.0.155.0            | 7.0.x               |
| 1130 Series          | AIR-LAP1131            | 3.1.59.24            |                     |
| 1140 Series          | AIR-LAP1141N           | 5.2.157.0            |                     |
|                      | AIR-LAP1142N           | 5.2.157.0            |                     |
| 1220 Series          | AIR-AP1220A            | 3.1.59.24            | 7.0.x               |
|                      | <b>AIR-AP1220B</b>     | 3.1.59.24            | 7.0.x               |
| 1230 Series          | AIR-AP1230A            | 3.1.59.24            | 7.0.x               |
|                      | <b>AIR-AP1230B</b>     | 3.1.59.24            | 7.0.x               |
|                      | AIR-LAP1231G           | 3.1.59.24            | 7.0.x               |
|                      | AIR-LAP1232AG          | 3.1.59.24            | 7.0.x               |
| 1240 Series          | AIR-LAP1242G           | 3.1.59.24            |                     |
|                      | AIR-LAP1242AG          | 3.1.59.24            |                     |
| 1250 Series          | AIR-LAP1250            | 4.2.61.0             |                     |
|                      | AIR-LAP1252G           | 4.2.61.0             |                     |
|                      | AIR-LAP1252AG          | 4.2.61.0             |                     |
| 1260 Series          | AIR-LAP1261N           | 7.0.116.0            |                     |
|                      | AIR-LAP1262N           | 7.0.98.0             |                     |
| 1300 Series          | AIR-BR1310G            | 4.0.155.0            | 7.0.x               |
| 1400 Series          | <b>Standalone Only</b> |                      |                     |
| 1600 Series          | AIR-CAP1602I-x-K9      | 7.4.100.0            |                     |
|                      | AIR-SAP1602I-x-K9      | 7.4.100.0            |                     |
|                      | AIR-CAP1602E-x-K9      | 7.4.100.0            |                     |
| AP801                |                        | 5.1.151.0            |                     |
| AP802                |                        | 7.0.98.0             |                     |
| AP802H               |                        | 7.3.101.0            |                     |
| 2600 Series          | AIR-CAP2602I-x-K9      | 7.2.110.0            |                     |
|                      | AIR-SAP2602I-x-K9      | 7.2.110.0            |                     |
|                      | AIR-CAP2602E-x-K9      | 7.2.110.0            |                     |
|                      | AIR-SAP2602E-x-K9      | 7.2.110.0            |                     |

*Table 1 Software Support for Access Points (continued)*

H

|                      | <b>First Support</b> | <b>Last Support</b> |
|----------------------|----------------------|---------------------|
| $AIR-CAP2702I-x-K9$  | 7.6.120.0            |                     |
| AIR-CAP2702E- x-K9   | 7.6.120.0            |                     |
| AIR-CAP3501E         | 7.0.98.0             |                     |
| AIR-CAP3501I         | 7.0.98.0             |                     |
| AIR-CAP3502E         | 7.0.98.0             |                     |
| AIR-CAP3502I         | 7.0.98.0             |                     |
| AIR-CAP3502P         | 7.0.116.0            |                     |
| $AIR-CAP3602I-x-K9$  | 7.1.91.0             |                     |
| $AIR-CAP3602I-xK910$ | 7.1.91.0             |                     |
| $AIR-CAP3602E-x-K9$  | 7.1.91.0             |                     |
| $AIR-CAP3602E-xK910$ | 7.1.91.0             |                     |
| USC5101-AI-AIR-K9    | 7.6                  |                     |
| AIR-CAP3702I         | 7.6                  |                     |
| AIR-CAP3702E         | 7.6                  |                     |
| AIR-CAP3702P         | 7.6                  |                     |
| AIR-OEAP602I         | 7.0.116.0            |                     |
|                      |                      |                     |

*Table 1 Software Support for Access Points (continued)*

**Note** The Cisco 3600 Access Point was introduced in Release 7.1.91.0. If your network deployment uses Cisco 3600 Access Points with Release 7.1.91.0, we highly recommend that you upgrade to Release 7.2.103.0 or a later release.

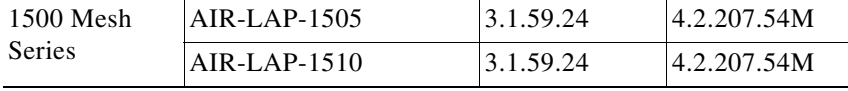

| <b>Access Points</b>       |                    | <b>First Support</b>                                                      | <b>Last Support</b> |
|----------------------------|--------------------|---------------------------------------------------------------------------|---------------------|
| 1520 Mesh<br><b>Series</b> | AIR-LAP1522AG      | $-A$ and $N$ :<br>4.1.190.1 or<br>5.2 or later <sup>1</sup>               |                     |
|                            |                    | All other reg.<br>domains:<br>4.1.191.24M<br>or 5.2 or later <sup>1</sup> |                     |
|                            | AIR-LAP1522HZ      | $-A$ and $N$ :<br>4.1.190.1 or<br>5.2 or later <sup>1</sup>               |                     |
|                            |                    | All other reg.<br>domains:<br>4.1.191.24M<br>or 5.2 or later <sup>1</sup> |                     |
|                            | AIR-LAP1522PC      | $-A$ and $N$ :<br>4.1.190.1 or<br>5.2 or later <sup>1</sup>               |                     |
|                            |                    | All other reg.<br>domains:<br>4.1.191.24M<br>or 5.2 or later <sup>1</sup> |                     |
|                            | AIR-LAP1522CM      | $7.0.116.0$ or<br>later.                                                  |                     |
|                            | AIR-LAP1524SB      | $-A$ , C and N:<br>6.0 or later                                           |                     |
|                            |                    | All other reg.<br>domains:<br>7.0.116.0 or<br>later.                      |                     |
|                            | AIR-LAP1524PS      | $-A$ :<br>4.1.192.22M<br>or 5.2 or later <sup>1</sup>                     |                     |
| 1530                       | AIR-CAP1532I-x-K9  | 7.6                                                                       |                     |
|                            | AIR-CAP1532E-x-K9  | 7.6                                                                       |                     |
| 1550                       | AIR-CAP1552I-x-K9  | 7.0.116.0                                                                 |                     |
|                            | AIR-CAP1552E-x-K9  | 7.0.116.0                                                                 |                     |
|                            | AIR-CAP1552C-x-K9  | 7.0.116.0                                                                 |                     |
|                            | AIR-CAP1552H-x-K9  | 7.0.116.0                                                                 |                     |
|                            | AIR-CAP1552CU-x-K9 | 7.3.101.0                                                                 |                     |
|                            | AIR-CAP1552EU-x-K9 | 7.3.101.0                                                                 |                     |
| 1552S                      | AIR-CAP1552SA-x-K9 | 7.0.220.0                                                                 |                     |
|                            | AIR-CAP1552SD-x-K9 | 7.0.220.0                                                                 |                     |

*Table 1 Software Support for Access Points (continued)*

1. These access points are supported in a separate 4.1.19x.x mesh software release or in Release 5.2 or later releases. These access points are not supported in the 4.2, 5.0, or 5.1 re-

leases.

An access point must always be connected to the POE-IN port to associate with the Cisco WLCs. The POE-OUT port is for connecting external devices only.

# <span id="page-10-0"></span>**Software Release Types and Recommendations**

This section contains the following topics:

- **•** [Types of Releases, page 11](#page-10-1)
- **•** [Software Release Recommendations, page 12](#page-11-1)
- [Solution Compatibility Matrix, page 12](#page-11-2)

### <span id="page-10-1"></span>**Types of Releases**

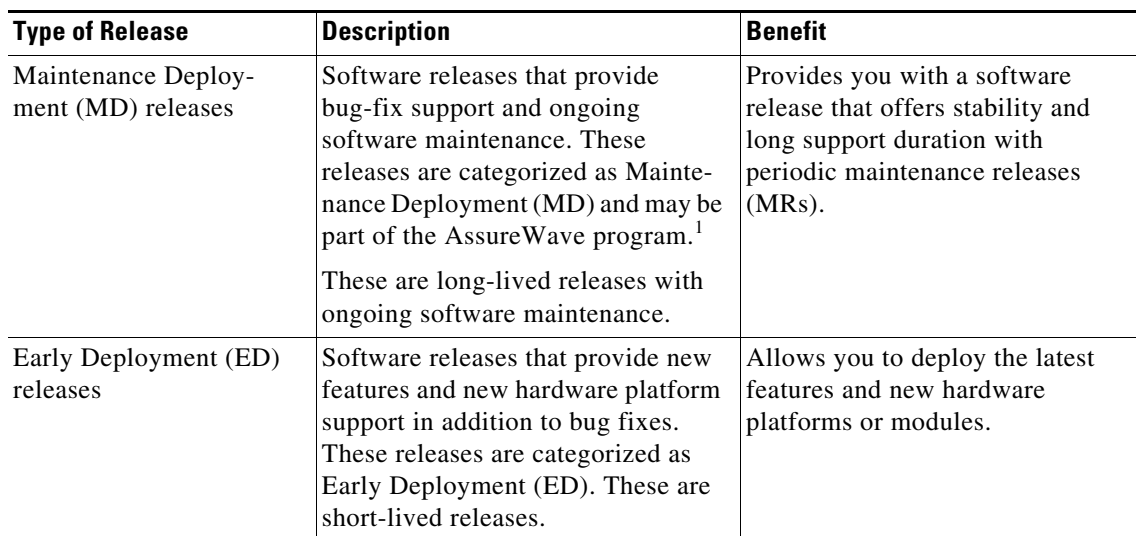

*Table 2 Types of Releases*

1. AssureWave is a Cisco program that focuses on satisfying customer quality requirements in key industry segments in the mobility space. This program links and expands on product testing conducted within development engineering, regression testing, and system test groups within Cisco. The AssureWave program has established partnerships with major device and application vendors to help ensure broader interoperability with our new release. The AssureWave certification marks the successful completion of extensive wireless LAN controller and access point testing in real-world use cases with a variety of mobile client devices applicable in a specific industry.

Г

### <span id="page-11-1"></span>**Software Release Recommendations**

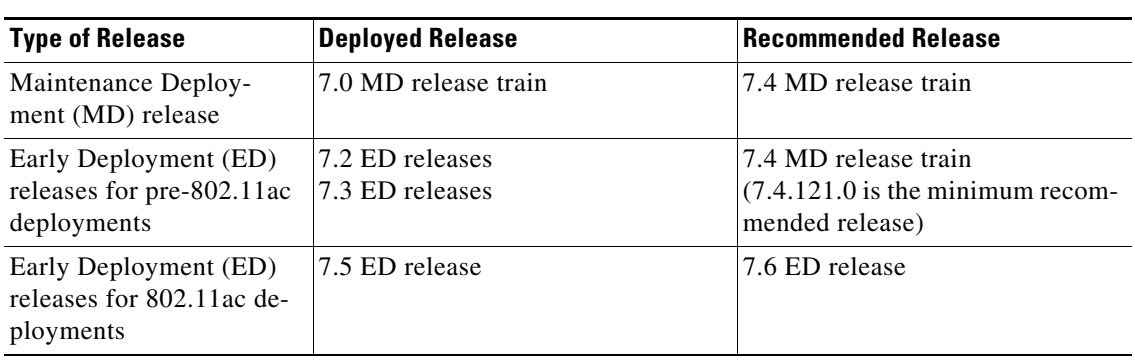

#### *Table 3 Software Release Recommendations*

For detailed release recommendations, see the software release bulletin:

[http://www.cisco.com/c/en/us/products/collateral/wireless/8500-series-wireless-controllers/bulletin-c2](http://www.cisco.com/c/en/us/products/collateral/wireless/8500-series-wireless-controllers/bulletin-c25-730741.pdf) 5-730741.pdf

### <span id="page-11-2"></span>**Solution Compatibility Matrix**

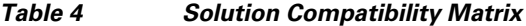

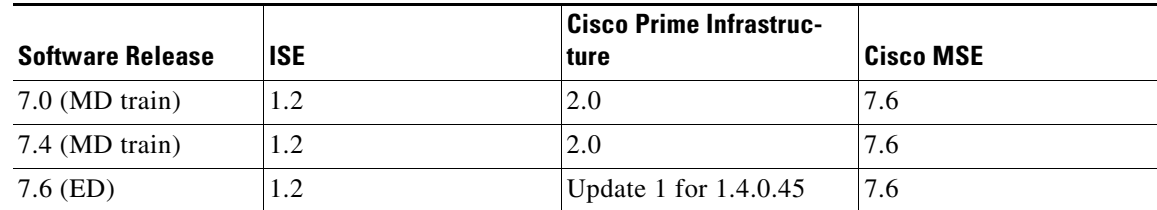

For more information about the Cisco Wireless solution compatibility matrix, see [http://www.cisco.com/c/en/us/td/docs/wireless/compatibility/matrix/compatibility-matrix.html.](http://www.cisco.com/c/en/us/td/docs/wireless/compatibility/matrix/compatibility-matrix.html)

# <span id="page-11-0"></span>**Upgrading to Cisco WLC Software Release 7.6.120.0**

### **Guidelines and Limitations**

- **•** When you are upgrading from a release that is prior to Release 7.6.X, Cisco lightweight access point (LAP) is unable to set up DTLS with Cisco WLC when LAP tries to join Cisco WLC using ap3g1-k9w8-tar.152-4.JB4.tar image. The workaround is as follows:
	- **1.** Downgrade the Cisco WLC to 7.4.121.0.

LAP would still not join the Cisco WLC as it is running the 7.6 image in it, which it once downloaded.

**2.** Delete the 7.6 image from LAP CLI, so it boots from the rcvk image.

Booting from the rcvk image lets it form DTLS with out-of-order packet situation.

The rcvk image should not be 7.6 image. If it fails on rcvk image too, then probably we have 7.6 based rcvk image in it.

**3.** Download the 7.4 rcvk image in the AP, via archive download-sw /force /overwrite commands.

LAP downloads the 7.4 code and boots using it. Using 7.4 code on both the ends, will get the DTLS session up, with out-of-order packets.

Key point is to not use 7.6 image at either ends, LAP or WLC.

**Further Problem Description**: LAP with MTU 1400 is unable to set up DTLS with Cisco WLC. The cert present by the AP, arrive on the Cisco WLC properly fragmented but out of order. According to Cisco WLC debug dtls, it fails with the following "debug dtls all enable" logs on Cisco WLC:

\*spamApTask4: Apr 17 16:54:15.551: b0:c6:9a:c5:74:01 record=Handshake epoch=1  $sec=0$ \*spamApTask4: Apr 17 16:54:15.551: b0:c6:9a:c5:74:01 msg=Unknown or Encrypted \*spamApTask4: Apr 17 16:54:15.551: openssl\_shim\_info\_callback: SSL state = 0x2181; where =  $0x2002$ ; ret =  $0x0$ \*spamApTask4: Apr 17 16:54:15.551: openssl\_shim\_info\_callback: ret\_type\_string=unknown \*spamApTask4: Apr 17 16:54:15.551: openssl\_shim\_info\_callback: ret\_desc\_string=close notify \*spamApTask4: Apr 17 16:54:15.551: openssl\_shim\_info\_callback: SSL\_state\_string=SSLv3 read client certificate B \*spamApTask4: Apr 17 16:54:15.551: b0:c6:9a:c5:74:01 SSL\_do\_handshake: SSL\_ERROR\_SYSCALL while communicating with 164.154.94.8 : (null)

• Cisco WLC Release 7.3.112.0, which is configured for new mobility, might revert to old mobility after upgrading to Release 7.6, even though Release 7.6 supports new mobility. This issue occurs when new mobility, which is compatible with the Cisco 5760 Wireless LAN Controller and the Cisco Catalyst 3850 Series Switch, are in use. However, old mobility is not affected.

The workaround is as follows:

**a.** Enter the following commands:

config boot backup show boot Primary Boot Image.................. 7.6.100.0 Backup Boot Image................... 7.3.112.0 (default) (active)

- **b.** After the reboot, press **Esc** on the console, and use the boot menu to select **Release 7.6**.
- **c.** After booting on Release 7.6, set back the primary boot, and save the configuration by entering the following command:

config boot primary

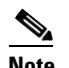

**Note** The epings are not available in Cisco 5500 Series WLC when New Mobility is enabled.

**Note** If you downgrade from a Cisco WLC release that supports new mobility to a Cisco WLC release that does not support new mobility (for example, Release 7.6 to Release 7.3.x) and you download the 7.6 configuration file with new mobility in enabled state, the release that does not support new mobility will have the new mobility feature in enabled state.

- **•** If you have ACL configurations in the Cisco WLC and downgrade from a 7.4 or a later release to a 7.3 or an earlier release, you might experience XML errors on rebooting the Cisco WLC. However, these errors do not have any impact on any functionality or configurations.
- When FlexConnect access points (known as H-REAP access points in the 7.0.x releases) that are associated with a Cisco WLC that has all the 7.0.x software releases prior to Release 7.0.240.0 upgrade to Release 7.6.120.0, the access points lose the enabled VLAN support configuration. The VLAN mappings revert to the default values of the VLAN of the associated interface. The workaround is to upgrade from Release 7.0.240.0 or a later 7.0.x release to Release 7.6.120.0.
- **•** When a client sends an HTTP request, the Cisco WLC intercepts it for redirection to the login page. If the HTTP request intercepted by the Cisco WLC is fragmented, the Cisco WLC drops the packet because the HTTP request does not contain enough information required for redirection.
- **•** A client whose home page is an HTTPS (HTTP over SSL, port 443) one is not redirected by Web Auth to the web authentication dialog box. Therefore, it is not possible for such a client to get authenticated, and eventually, fails to connect to the network. The workaround is for the client to open an HTTP (port 80) web page.
- **•** We recommend that you install Release 1.9.0.0 of Cisco Wireless LAN Controller Field Upgrade Software (FUS), which is a special AES package that contains several system-related component upgrades. These include the bootloader, field recovery image, and FPGA/MCU firmware. Installing the FUS image requires special attention because it installs some critical firmware. The FUS image is independent of the runtime image. For more information, see

[http://www.cisco.com/c/en/us/td/docs/wireless/controller/release/notes/fus\\_rn\\_OL-31390-01.html](http://www.cisco.com/c/en/us/td/docs/wireless/controller/release/notes/fus_rn_OL-31390-01.html)

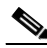

**Note** The FUS image installation process reboots the Cisco WLC several times and reboots the runtime image. The entire process takes approximately 30 minutes. We recommend that you install the FUS image in a planned outage window.

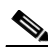

**Note** If you are using a Cisco 2500 Series controller and you intend to use the Application Visibility and Control (AVC) and NetFlow protocol features, you must install Release 1.9.0.0 of Cisco Wireless LAN Controller Field Upgrade Software (FUS). This is not required if you are using other controller hardware models.

- After you upgrade to Release 7.4, networks that were not affected by the existing preauthentication ACLs might not work because the rules are now enforced. That is, networks with clients configured with static DNS servers might not work unless the static server is defined in the preauthentication ACL.
- **•** On Cisco Flex 7500 Series WLCs, if FIPS is enabled, the reduced boot options are displayed only after a bootloader upgrade.

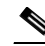

**Note** Bootloader upgrade is not required if FIPS is disabled.

- **•** If you have to downgrade from one release to another, you might lose the configuration from your current release. The workaround is to reload the previous Cisco WLC configuration files saved on the backup server, or to reconfigure the Cisco WLC.
- **•** It is not possible to directly upgrade to Release 7.6.120.0 release from a release that is earlier than Release 7.0.98.0.

**•** You can upgrade or downgrade the Cisco WLC software only between certain releases. In some instances, you must first install an intermediate release prior to upgrading to Release 7.6.120.0. [Table 5](#page-14-0) shows the upgrade path that you must follow before downloading Release 7.6.120.0.

<span id="page-14-0"></span>

| <b>Current Software Release</b>                          | <b>Upgrade Path to 7.6.120.0 Software</b>                                                                                                    |  |
|----------------------------------------------------------|----------------------------------------------------------------------------------------------------|--|
| 7.0.x releases                                           | You can upgrade directly to 7.6.120.0.                                                                                                    |  |
|                                                          | If you have VLAN support and VLAN mappings defined on<br><b>Note</b><br>H-REAP access points and are currently using a 7.0.x Cisco<br>WLC software release that is prior to 7.0.240.0, we<br>recommend that you upgrade to the 7.0.240.0 release and<br>then upgrade to 7.6.120.0 to avoid losing those VLAN<br>settings. |  |
| 7.1.91.0                                                 | You can upgrade directly to 7.6.120.0.                                                                                                    |  |
| 7.2.x releases<br>You can upgrade directly to 7.6.120.0. |                                                                                                    |  |
|                                                          | If you have an 802.11u HotSpot configuration on the<br><b>Note</b><br>WLANs, we recommend that you first upgrade to the<br>7.3.101.0 Cisco WLC software release and then upgrade to<br>the 7.6.120.0 Cisco WLC software release.                                                                                          |  |
|                                                          | You must downgrade from the 7.6.120.0 Cisco WLC<br>software release to a 7.2.x Cisco WLC software release if<br>you have an 802.11u HotSpot configuration on the WLANs<br>that is not supported.                                                                                                    |  |
| 7.3.x releases                                           | You can upgrade directly to 7.6.120.0.                                                                                                    |  |
| 7.4.x releases                                           | You can upgrade directly to 7.6.120.0.                                                                                                    |  |
| 7.5.x releases                                           | You can upgrade directly to 7.6.120.0.                                                                                                    |  |
| 7.6.100.0                                                | You can upgrade directly to 7.6.120.0.                                                                                                    |  |

*Table 5 Upgrade Path to Cisco WLC Software Release 7.6.120.0* 

- **•** When you upgrade the Cisco WLC to an intermediate software release, you must wait until all of the access points that are associated with the Cisco WLC are upgraded to the intermediate release before you install the latest Cisco WLC software. In large networks, it can take some time to download the software on each access point.
- **•** Cisco Prime Infrastructure 1.4.1 is needed to manage Cisco WLC software Release 7.6.120.0.
- **•** You can upgrade to a new release of the Cisco WLC software or downgrade to an earlier release even if Federal Information Processing Standard (FIPS) is enabled.
- **•** When you upgrade to the latest software release, the software on the access points associated with the Cisco WLC is also automatically upgraded. When an access point is loading software, each of its LEDs blinks in succession.
- We recommend that you access the Cisco WLC GUI using Microsoft Internet Explorer 9 or a later version or Mozilla Firefox 17 or a later version.

For the Cisco WLAN Express Setup for Cisco 2500 Series Wireless Controller feature, we recommend the following browsers:

- **–** Microsoft Internet Explorer 10 or a later version
- **–** Mozilla Firefox 26 or a later version

Г

- **–** Apple Safari 6 or a later version
- **•** Cisco WLCs support standard SNMP Management Information Base (MIB) files. MIBs can be downloaded from the Software Center on Cisco.com.
- **•** The Cisco WLC software is factory installed on your Cisco WLC and is automatically downloaded to the access points after a release upgrade and whenever an access point joins a Cisco WLC. We recommend that you install the latest software version available for maximum operational benefit.
- **•** Ensure that you have a TFTP, FTP, or SFTP server available for the software upgrade. Follow these guidelines when setting up a server:
	- **–** Ensure that your TFTP server supports files that are larger than the size of Cisco WLC software Release 7.6.120.0. Some TFTP servers that support files of this size are tftpd32 and the TFTP server within the Prime Infrastructure. If you attempt to download the 7.6.120.0 Cisco WLC software and your TFTP server does not support files of this size, the following error message appears:

"TFTP failure while storing in flash."

- **–** If you are upgrading through the distribution system network port, the TFTP or FTP server can be on the same subnet or a different subnet because the distribution system port is routable.
- When you plug a Cisco WLC into an AC power source, the bootup script and power-on self test is run to initialize the system. During this time, press **Esc** to display the bootloader Boot Options menu. The menu options for the Cisco 5500 Series WLC differ from the menu options for the other Cisco WLC platforms.

Bootloader menu for Cisco 5500 Series WLC:

```
Boot Options
Please choose an option from below:
1. Run primary image
2. Run backup image
3. Change active boot image
4. Clear Configuration
5. Format FLASH Drive
6. Manually update images
Please enter your choice:
```
#### Bootloader menu for other Cisco WLC platforms:

Boot Options Please choose an option from below: 1. Run primary image 2. Run backup image 3. Manually update images 4. Change active boot image 5. Clear Configuration Please enter your choice:

Enter **1** to run the current software, enter **2** to run the previous software, enter **4** (on a 5500 series Cisco WLC), or enter **5** (on another Cisco WLC platform) to run the current software and set the Cisco WLC configuration to factory defaults. Do not choose the other options unless directed to do so.

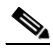

**Note** See the Installation Guide or the Quick Start Guide pertaining to your Cisco WLC platform for more details on running the bootup script and power-on self test.

**•** The Cisco WLC bootloader stores a copy of the active primary image and the backup image. If the primary image becomes corrupted, you can use the bootloader to boot with the backup image.

With the backup image stored before rebooting, choose **Option 2: Run Backup Image** from the boot menu to boot from the backup image. Then, upgrade with a known working image and reboot the Cisco WLC.

**•** You can control the address(es) are sent in the CAPWAP discovery responses when NAT is enabled on the Management Interface using the following command:

#### **config network ap-discovery nat-ip-only** {**enable** | **disable**}

Here:

- **– enable** Enables use of NAT IP only in a discovery response. This is the default. Use this command if all the APs are outside the NAT gateway.
- **– disable**—Enables use of both NAT IP and non-NAT IP in a discovery response. Use this command if APs are on the inside and outside the NAT gateway; for example, Local Mode and OfficeExtend APs are on the same Cisco WLC.

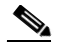

**Note** To avoid stranding APs, you must disable AP link latency (if enabled) before you use the disable option for the **config network ap-discovery nat-ip-only** command. To disable AP link latency, use the **config ap link-latency disable all** command.

- **•** You can configure 802.1p tagging by using the **config qos dot1p-tag** {**bronze** | **silver** | **gold** | **platinum**} tag. For Release 7.2.103.0 and later releases, if you tag 802.1p packets, the tagging has impact only on wired packets. Wireless packets are impacted only by the maximum priority level set for QoS.
- **•** You can reduce the network downtime using the following options:
	- **–** You can predownload the AP image.
	- **–** For FlexConnect access points, use the FlexConnect AP upgrade feature to reduce traffic between the Cisco WLC and the AP (main site and the branch). For more information about the FlexConnect AP upgrade feature, see the *Cisco Wireless LAN Controller FlexConnect Configuration Guide*.

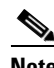

**Note** Predownloading Release 7.6.120.0 on a Cisco Aironet 1240 access point is not supported when upgrading from a previous Cisco WLC release. If predownloading is attempted on a Cisco Aironet 1240 access point, an AP disconnect will occur momentarily.

- **•** Do not power down the Cisco WLC or any access point during the upgrade process; otherwise, you might corrupt the software image. Upgrading a Cisco WLC with a large number of access points can take as long as 30 minutes, depending on the size of your network. However, with the increased number of concurrent access point upgrades supported, the upgrade time should be significantly reduced. The access points must remain powered, and the Cisco WLC must not be reset during this time.
- **•** If you want to downgrade from Release 7.6.120.0 to Release 6.0 or an earlier release, perform either of these tasks:
	- **–** Delete all the WLANs that are mapped to interface groups, and create new ones.
	- **–** Ensure that all the WLANs are mapped to interfaces rather than interface groups.
- **•** After you perform these functions on the Cisco WLC, you must reboot the Cisco WLC for the changes to take effect:
	- **–** Enable or disable link aggregation (LAG)
- **–** Enable a feature that is dependent on certificates (such as HTTPS and web authentication)
- **–** Add a new license or modify an existing license
- **–** Increase the priority for a license
- **–** Enable the HA
- **–** Install the SSL certificate
- **–** Configure the database size
- **–** Install the vendor-device certificate
- **–** Download the CA certificate
- **–** Upload the configuration file
- **–** Install the Web Authentication certificate
- **–** Make changes to the management interface or the virtual interface
- **–** For TCP MSS to take effect

### **Upgrading to Cisco WLC Software Release 7.6.120.0 (GUI)**

**Step 1** Upload your Cisco WLC configuration files to a server to back them up. **Note** We highly recommend that you back up your Cisco WLC configuration files prior to upgrading the Cisco WLC software. **Step 2** Follow these steps to obtain the 7.6.120.0 Cisco WLC software: **a.** Click this URL to go to the Software Center: <https://software.cisco.com/download/navigator.html> **b.** Choose **Wireless** from the center selection window. **c.** Click **Wireless LAN Controllers**.

<span id="page-17-0"></span>The following options are available:

- **–** Integrated Controllers and Controller Modules
- **–** Standalone Controllers
- **d.** Depending on your Cisco WLC platform, select one of these options.
- **e.** Click the Cisco WLC model number or name.

The **Download Software** page is displayed.

- **f.** Click a Cisco WLC software release number. The software releases are labeled as follows to help you determine which release to download:
	- **Early Deployment (ED)—These software releases provide new features and new hardware** platform support as well as bug fixes.
	- **• Maintenance Deployment (MD)**—These software releases provide bug fixes and ongoing software maintenance.
	- **Deferred (DF)—These software releases have been deferred. We recommend that you migrate** to an upgraded release.

<span id="page-18-2"></span><span id="page-18-1"></span><span id="page-18-0"></span>**g.** Click a software release number. **h.** Click the filename (*filename*.aes). **i.** Click **Download**. **j.** Read the Cisco End User Software License Agreement and click **Agree**. **k.** Save the file to your hard drive. **l.** Repeat steps [a.](#page-17-0) through [k.](#page-18-0) to download the remaining file. **Step 3** Copy the Cisco WLC software file (*filename*.aes) to the default directory on your TFTP, FTP, or SFTP server. **Step 4** (Optional) Disable the Cisco WLC 802.11a/n and 802.11b/g/n networks. **Note** For busy networks, Cisco WLCs on high utilization, or small Cisco WLC platforms, we recommend that you disable the 802.11a/n and 802.11b/g/n networks as a precautionary measure. **Step 5** Choose **Commands** > **Download File** to open the Download File to Controller page. **Step 6** From the **File Type** drop-down list, choose **Code**. **Step 7** From the **Transfer Mode** drop-down list, choose **TFTP**, **FTP**, or **SFTP**. **Step 8** In the **IP** Address text box, enter the IP address of the TFTP, FTP, or SFTP server. **Step 9** If you are using a TFTP server, the default values of 10 retries for the **Maximum Retries** text field, and 6 seconds for the Timeout text field should work correctly without any adjustment. However, you can change these values if desired. To do so, enter the maximum number of times that the TFTP server attempts to download the software in the Maximum Retries text box and the amount of time (in seconds) that the TFTP server attempts to download the software, in the **Timeout** text box. **Step 10** In the **File Path** text box, enter the directory path of the software. **Step 11** In the **File Name** text box, enter the name of the software file (*filename*.aes). **Step 12** If you are using an FTP server, follow these steps: **a.** In the **Server Login Username** text box, enter the username to log on to the FTP server. **b.** In the **Server Login Password** text box, enter the password to log on to the FTP server. **c.** In the **Server Port Number** text box, enter the port number on the FTP server through which the download occurs. The default value is 21. **Step 13** Click **Download** to download the software to the Cisco WLC. A message appears indicating the status of the download. **Step 14** After the download is complete, click **Reboot**. **Step 15** If you are prompted to save your changes, click **Save and Reboot**. **Step 16** Click OK to confirm your decision to reboot the Cisco WLC. **Step 17** Re-enable the WLANs. **Step 18** For Cisco WiSM2 on the Catalyst switch, check the port channel and re-enable the port channel if necessary. **Step 19** If you have disabled the 802.11a/n and 802.11b/g/n networks in [Step 4,](#page-18-1) re-enable them.

<span id="page-19-1"></span>**Step 20** To verify that the 7.6.120.0 Cisco WLC software is installed on your Cisco WLC, click **Monitor** on the Cisco WLC GUI and view the Software Version field under Controller Summary.

# <span id="page-19-0"></span>**Special Notes for Licensed Data Payload Encryption on Cisco Wireless LAN Controllers**

Datagram Transport Layer Security (DTLS) is required for all Cisco 600 Series OfficeExtend Access Point deployments to encrypt data plane traffic between the APs and the Cisco WLC. You can purchase Cisco Wireless LAN Controllers with either DTLS that is enabled (non-LDPE) or disabled (LDPE). If DTLS is disabled, you must install a DTLS license to enable DTLS encryption. The DTLS license is available for download on Cisco.com.

#### **Important Note for Customers in Russia**

If you plan to install a Cisco Wireless LAN Controller in Russia, you must get a Paper PAK, and not download the license from Cisco.com. The DTLS Paper PAK license is for customers who purchase a Cisco WLC with DTLS that is disabled due to import restrictions, but have authorization from local regulators to add DTLS support after the initial purchase. Refer to your local government regulations to ensure that DTLS encryption is permitted.

**Note** Paper PAKs and electronic licenses that are available are outlined in the respective Cisco WLC platform data sheets.

### **Downloading and Installing a DTLS License for an LDPE Cisco WLC**

- **Step 1** Download the Cisco DTLS license.
	- **a.** Go to the Cisco Software Center at this URL:

<https://tools.cisco.com/SWIFT/LicensingUI/Home>

- **b.** On the Product License Registration page, choose **Get New > IPS, Crypto, Other Licenses**.
- **c.** Under **Wireless**, choose **Cisco Wireless Controllers (2500/5500/7500/8500/WiSM2) DTLS License**.
- **d.** Complete the remaining steps to generate the license file. The license file information will be sent to you in an e-mail.
- **Step 2** Copy the license file to your TFTP server.
- **Step 3** Install the DTLS license. You can install the license either by using the Cisco WLC web GUI interface or the CLI:
	- **•** To install the license using the web GUI, choose:

#### **Management** > **Software Activation** > **Commands** > **Action**: **Install License**

**•** To install the license using the CLI, enter this command:

**license install tftp***://ipaddress /path /extracted-file*

After the installation of the DTLS license, reboot the system. Ensure that the DTLS license that is installed is active.

### **Upgrading from an LDPE to a Non-LDPE Cisco WLC**

**Step 1** Download the non-LDPE software release:

- **a.** Go to the Cisco Software Center at this URL: <http://www.cisco.com/cisco/software/navigator.html?mdfid=282585015&i=rm>
- **b.** Choose the Cisco WLC model.
- **c.** Click **Wireless LAN Controller Software**.
- **d.** In the left navigation pane, click the software release number for which you want to install the non-LDPE software.
- **e.** Choose the non-LDPE software release: AIR-X-K9-X-X.X.aes
- **f.** Click **Download**.
- **g.** Read the Cisco End User Software License Agreement and then click **Agree**.
- **h.** Save the file to your hard drive.
- **Step 2** Copy the Cisco WLC software file (*filename*.aes) to the default directory on your TFTP server or FTP server.
- **Step 3** Upgrade the Cisco WLC with this version by performing [Step 3](#page-18-2) through [Step 20](#page-19-1) detailed in the ["Upgrading to Cisco WLC Software Release 7.6.120.0" section on page 12](#page-11-0).

## <span id="page-20-1"></span><span id="page-20-0"></span>**Interoperability With Other Clients in Release 7.6.120.0**

This section describes the interoperability of Release 7.6.120.0 of the Cisco WLC software with other client devices.

[Table 6](#page-20-1) describes the configuration used for testing the clients.

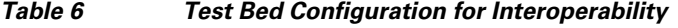

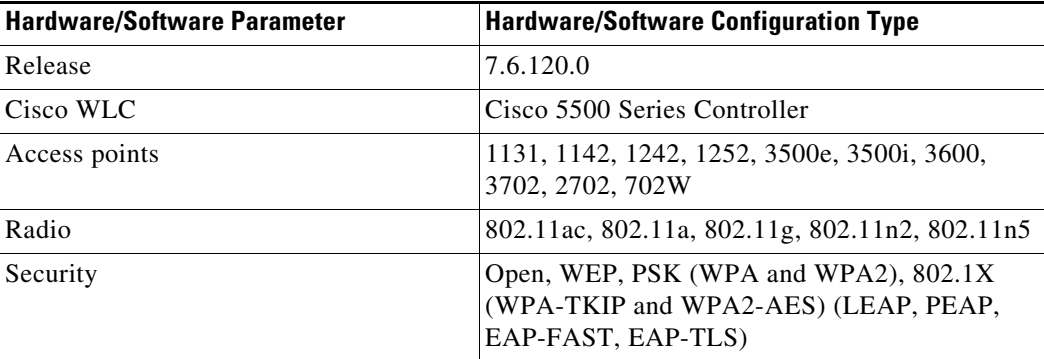

Г

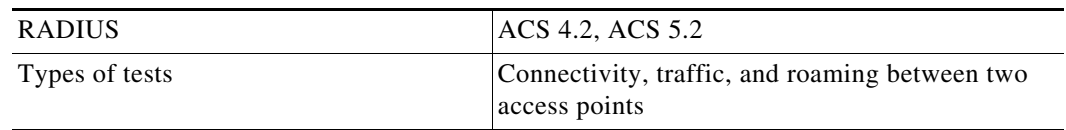

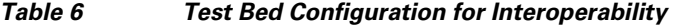

[Table 7](#page-21-0) lists the client types on which the tests were conducted. The clients included laptops, handheld devices, phones, and printers.

### **Client Type and Name Version Laptop** Intel 4965 v13.4 Intel 5100/5300/6200 v14.3.2.1 Intel 6300 V15.9.2.1 Intel 1000/1030/6205 v14.3.0.6 Intel 7260(11AC) 17.0.0.34, Windows 8.1 Broadcom 4360(11AC) 6.30.163.2005 Dell 1395/1397/Broadcom 4312HMG(L) XP/Vista: 5.60.18.8 Win7: 5.30.21.0 Dell 1501 (Broadcom BCM4313) v5.60.48.35/v5.60.350.11 Dell 1505/1510/Broadcom 4321MCAG/4322HM 5.60.18.8 Dell 1515(Atheros) 8.0.0.239 Dell 1520/Broadcom 43224HMS 5.60.48.18 Dell 1530 (Broadcom BCM4359) v5.100.235.12 Cisco CB21 v1.3.0.532 Atheros HB92/HB97 8.0.0.320 Atheros HB95 7.7.0.358 MacBook Pro  $OSX10.9.2$ MacBook Air **OSX 10.9.2, BCM43xx 1.0(6.30.223.154.45)** Macbook Pro with Retina Display 2013 | OSX 10.9.2 **Handheld Devices** Apple iPad2 **iOS** 7.1(11D167) Apple iPad3 **iOS** 7.1(11D167) Apple iPad Mini with Retina display iOS 7.1(11D167) Asus Transformer Android 4.0.3 Sony Tablet S Android 3.2.1 Toshiba Thrive Android 3.2.1 Samsung Galaxy Tab Android 3.2

#### <span id="page-21-0"></span>*Table 7 Client Types*

Motorola Xoom Android 3.1 Nexus 7 2nd gen Android 4.4.2

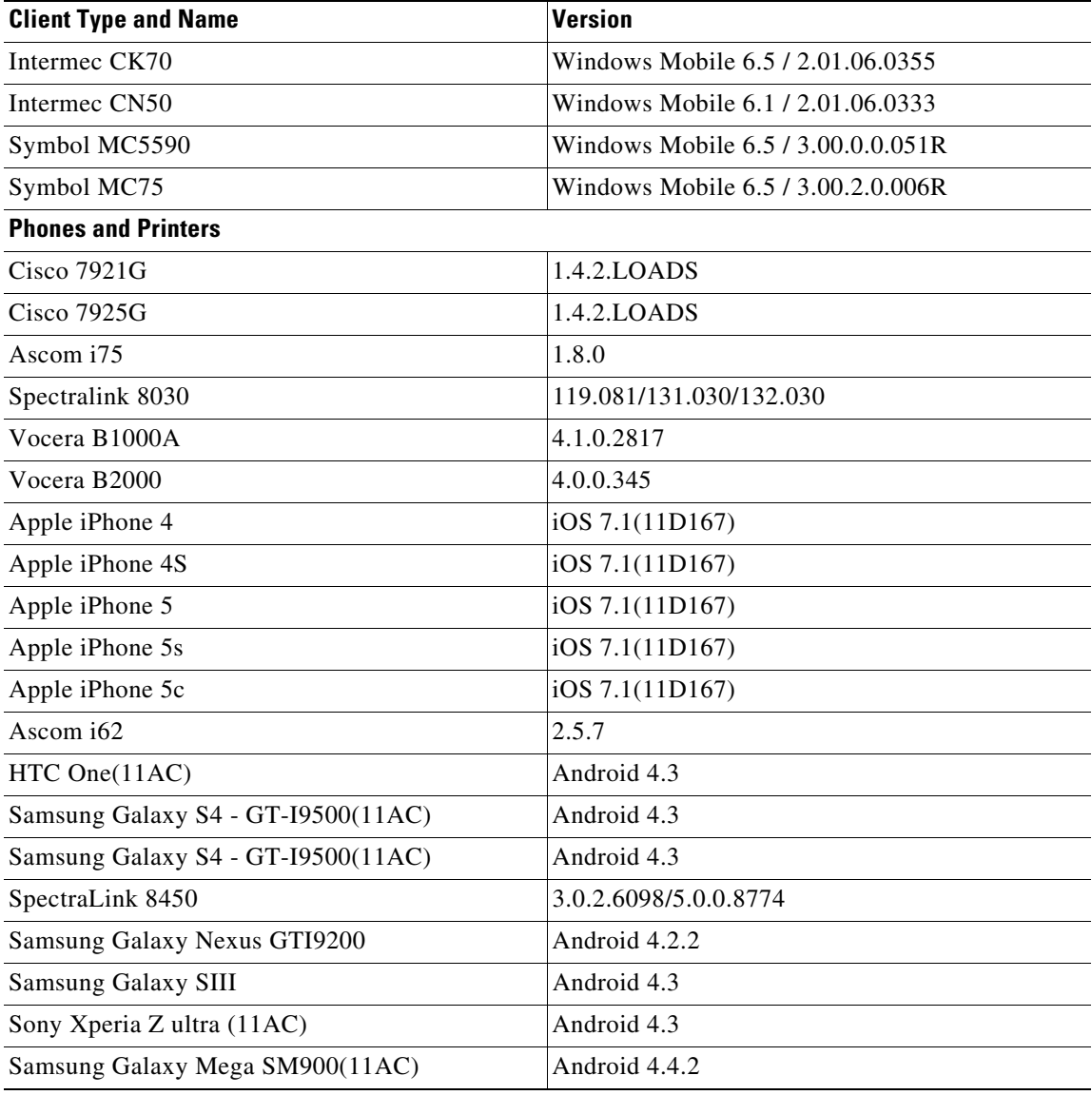

#### *Table 7 Client Types (continued)*

# <span id="page-22-0"></span>**Features Not Supported on Cisco WLC Platforms**

This section lists the features that are not supported on the different Cisco WLC platforms:

- **•** [Features Not Supported on Cisco 2500 Series WLCs](#page-23-0)
- **•** [Features Not Supported on WiSM2 and Cisco 5500 Series WLCs](#page-23-1)
- **•** [Features Not Supported on Cisco Flex 7500 WLCs](#page-23-2)
- **•** [Features Not Supported on Cisco 8500 WLCs](#page-24-0)
- **•** [Features Not Supported on Cisco Virtual WLCs](#page-24-1)
- **•** [Features Not Supported on Mesh Networks](#page-25-1)

## <span id="page-23-0"></span>**Features Not Supported on Cisco 2500 Series WLCs**

- **•** Wired Guest Access
- **•** Bandwidth Contract
- **•** Service Port
- **•** AppleTalk Bridging
- **•** Right-to-Use licensing
- **•** PMIPv6
- **•** High Availability (1:1)
- **•** Multicast-to-Unicast

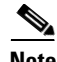

Note The features that are not supported on Cisco WiSM2 and Cisco 5500 Series WLCs are not supported on Cisco 2500 Series WLCs too.

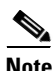

**Note** Directly connected APs are supported only in the Local mode.

### <span id="page-23-1"></span>**Features Not Supported on WiSM2 and Cisco 5500 Series WLCs**

- **•** Cisco WLAN Express Setup
- **•** Spanning Tree Protocol (STP)
- **•** Port Mirroring
- **•** VPN Termination (such as IPsec and L2TP)
- **•** VPN Passthrough Option

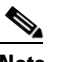

**Note** You can replicate this functionality on a Cisco 5500 Series WLC by creating an open WLAN using an ACL.

- **•** Configuration of 802.3 bridging, AppleTalk, and Point-to-Point Protocol over Ethernet (PPPoE)
- **•** Fragmented Pings on any interface
- **•** Right-to-Use licensing

### <span id="page-23-2"></span>**Features Not Supported on Cisco Flex 7500 WLCs**

- **•** Cisco WLAN Express Setup
- **•** Static AP-manager interface

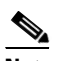

**Note** For Cisco Flex 7500 Series WLCs, it is not necessary to configure an AP-manager interface. The management interface acts like an AP-manager interface by default, and the access points can join on this interface.

- **•** L3 Roaming
- **•** VideoStream
- **•** TrustSec SXP
- **•** IPv6/Dual Stack client visibility

### $\mathscr{P}$

**Note** IPv6 client bridging and Router Advertisement Guard are supported.

- **•** Internal DHCP Server
- **•** Access points in local mode

**Note** An AP associated with the Cisco WLC in the local mode should be converted to the FlexConnect mode or Monitor mode, either manually or by enabling the autoconvert feature. On the Cisco Flex 7500 WLC CLI, enable the autoconvert feature by entering the **config ap autoconvert enable** command.

- **•** Mesh
- **•** Spanning Tree Protocol (STP)
- **•** Cisco Flex 7500 Series WLC cannot be configured as a guest anchor Cisco WLC. However, it can be configured as a foreign Cisco WLC to tunnel guest traffic to a guest anchor Cisco WLC in a DMZ.
- **•** Multicast

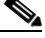

**Note** FlexConnect local-switched multicast traffic is bridged transparently for both wired and wireless on the same VLAN. FlexConnect access points do not limit traffic based on IGMP or MLD snooping.

- **•** PMIPv6
- **•** New Mobility

### <span id="page-24-0"></span>**Features Not Supported on Cisco 8500 WLCs**

- **•** Cisco WLAN Express Setup
- **•** TrustSec SXP
- **•** Internal DHCP Server

### <span id="page-24-1"></span>**Features Not Supported on Cisco Virtual WLCs**

- **•** Cisco WLAN Express Setup
- **•** Internal DHCP server
- **•** TrustSec SXP
- **•** Access points in local mode
- **•** Mobility/Guest Anchor

**•** Multicast

**Note** FlexConnect local-switched multicast traffic is bridged transparently for both wired and wireless on the same VLAN. FlexConnect access points do not limit traffic based on IGMP or MLD snooping.

- **•** IPv6
- **•** High Availability
- **•** PMIPv6
- **•** New Mobility
- **•** WGB
- **•** VideoStream
- **•** Outdoor mesh access points

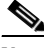

**Note** Outdoor APs in the FlexConnect mode are supported.

- Indoor mesh access points
- **•** Application Visibility and Control (AVC)
- **•** Client downstream rate limiting for central switching

### <span id="page-25-1"></span>**Features Not Supported on Mesh Networks**

- **•** Multicountry support
- **•** Load-based CAC (mesh networks support only bandwidth-based CAC or static CAC)
- **•** High availability (fast heartbeat and primary discovery join timer)
- **•** AP acting as supplicant with EAP-FASTv1 and 802.1X authentication
- **•** Access point join priority (mesh access points have a fixed priority)
- Location-based services, which are deployed on outdoor mesh networks have a lesser degree of accuracy due to AP density

# <span id="page-25-0"></span>**Caveats**

The following sections lists [Open Caveats](#page-26-0) and [Resolved Caveats](#page-44-0) for Cisco WLCs and lightweight access points for Release 7.6.120.0. To enable you to locate caveats in the Cisco Bug Toolkit, the caveat titles listed in this section are drawn directly from the Bug Toolkit database. These caveat titles are not intended to be read as complete sentences because the title field length is limited. In the caveat titles, some truncation of wording or punctuation might be necessary to provide the most complete and concise description. The only modifications made to these titles are as follows:

- **•** Commands are in **boldface** type.
- **•** Product names and acronyms might be standardized.
- **•** Spelling errors and typos might be corrected.

If you need information about a specific caveat that does not appear in these release notes, you can use the Cisco Bug Toolkit to find caveats of any severity. Click this URL to browse to the Bug Toolkit:

<https://tools.cisco.com/bugsearch/search>

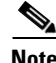

**Note** If you request a defect that cannot be displayed, the defect number might not exist, the defect might not yet have a customer-visible description, or the defect might be marked Cisco Confidential.

### <span id="page-26-0"></span>**Open Caveats**

[Table 8](#page-27-0) lists the open caveats in the 7.6.120.0 Cisco WLC software release.

<span id="page-27-0"></span>H.

| ID                      | <b>Description</b>                                                                                                    |  |  |
|-------------------------|----------------------------------------------------------------------------------------------------|--|--|
| CSCu <sub>0</sub> 35247 | <b>Symptom:</b> Cisco lightweight access point (LAP) is unable to set up DTLS with Cisco<br>WLC.                                                                                                    |  |  |
|                         | <b>Conditions:</b> LAP trying to join Cisco WLC using ap3g1-k9w8-tar.152-4.JB4.tar<br>image.                                                                                                    |  |  |
|                         | Workaround:                                                                                                    |  |  |
|                         | 1. Downgrade the Cisco WLC to 7.4.121.0.                                                                                                    |  |  |
|                         | LAP would still not join the Cisco WLC as it is running the 7.6 image in it, which<br>it once downloaded.                                                                                                    |  |  |
|                         | 2. Delete the 7.6 image from LAP CLI, so it boots from the rcvk image.                                                                                                    |  |  |
|                         | Booting from the rcvk image lets it form DTLS with out-of-order packet situation.                                                                                                    |  |  |
|                         | The rcvk image should not be 7.6 image. If it fails on rcvk image too, then<br>probably we have 7.6 based rcvk image in it.                                                                                                    |  |  |
|                         | Download the 7.4 rcvk image in the AP, via archive download-sw /force<br>3.<br>/overwrite commands.                                                                                                    |  |  |
|                         | LAP downloads the 7.4 code and boots using it. Using 7.4 code on both the ends,<br>will get the DTLS session up, with out-of-order packets.                                                                                                    |  |  |
|                         | Key point is to not use 7.6 image at either ends, LAP or WLC.                                                                                                    |  |  |
|                         | Further Problem Description: LAP with MTU 1400 is unable to set up DTLS with<br>Cisco WLC. The cert present by the AP, arrive on the Cisco WLC properly fragmented<br>but out of order. According to Cisco WLC debug dtls, it fails with the following<br>"debug dtls all enable" logs on Cisco WLC:                                                                                                    |  |  |
|                         | *spamApTask4: Apr 17 16:54:15.551: b0:c6:9a:c5:74:01 record=Handshake<br>$epoch=1$ seq=0<br>*spamApTask4: Apr 17 16:54:15.551: b0:c6:9a:c5:74:01<br>msg=Unknown or<br>Encrypted<br>*spamApTask4: Apr 17 16:54:15.551: openssl_shim_info_callback: SSL state =<br>$0x2181$ ; where = $0x2002$ ; ret = $0x0$<br>*spamApTask4: Apr 17 16:54:15.551: openssl_shim_info_callback:<br>ret_type_string=unknown<br>*spamApTask4: Apr 17 16:54:15.551: openssl_shim_info_callback: |  |  |
|                         | ret_desc_string=close notify<br>*spamApTask4: Apr 17 16:54:15.551: openssl_shim_info_callback:<br>SSL_state_string=SSLv3 read client certificate B<br>*spamApTask4: Apr 17 16:54:15.551: b0:c6:9a:c5:74:01 SSL_do_handshake:<br>SSL_ERROR_SYSCALL while communicating with 164.154.94.8 : (null)                                                                                                    |  |  |
| CSCuc78713              | <b>Symptom:</b> Wireless clients cannot receive broadcast packets after broadcast key<br>rotation.                                                                                                    |  |  |
|                         | <b>Conditions:</b> Dynamic WEP; Release 7.0.235.0, 7.2.110.0, and 7.3.101.0.                                                                                                    |  |  |
|                         | Workaround: Enter the config advanced eap bcast-key-interval 86400 command in<br>the middle of the night and then change security setting to WPA2.                                                                                                    |  |  |
| CSCud57046              | <b>Symptom:</b> Client entry is seen on multiple Cisco WLCs even when it is not anchored<br>to a Cisco WLC or part of its mobility group.                                                                                                    |  |  |
|                         | Conditions: Unknown.                                                                                                    |  |  |
|                         | Workaround: None.                                                                                                    |  |  |

*Table 8 Open Caveats*

H

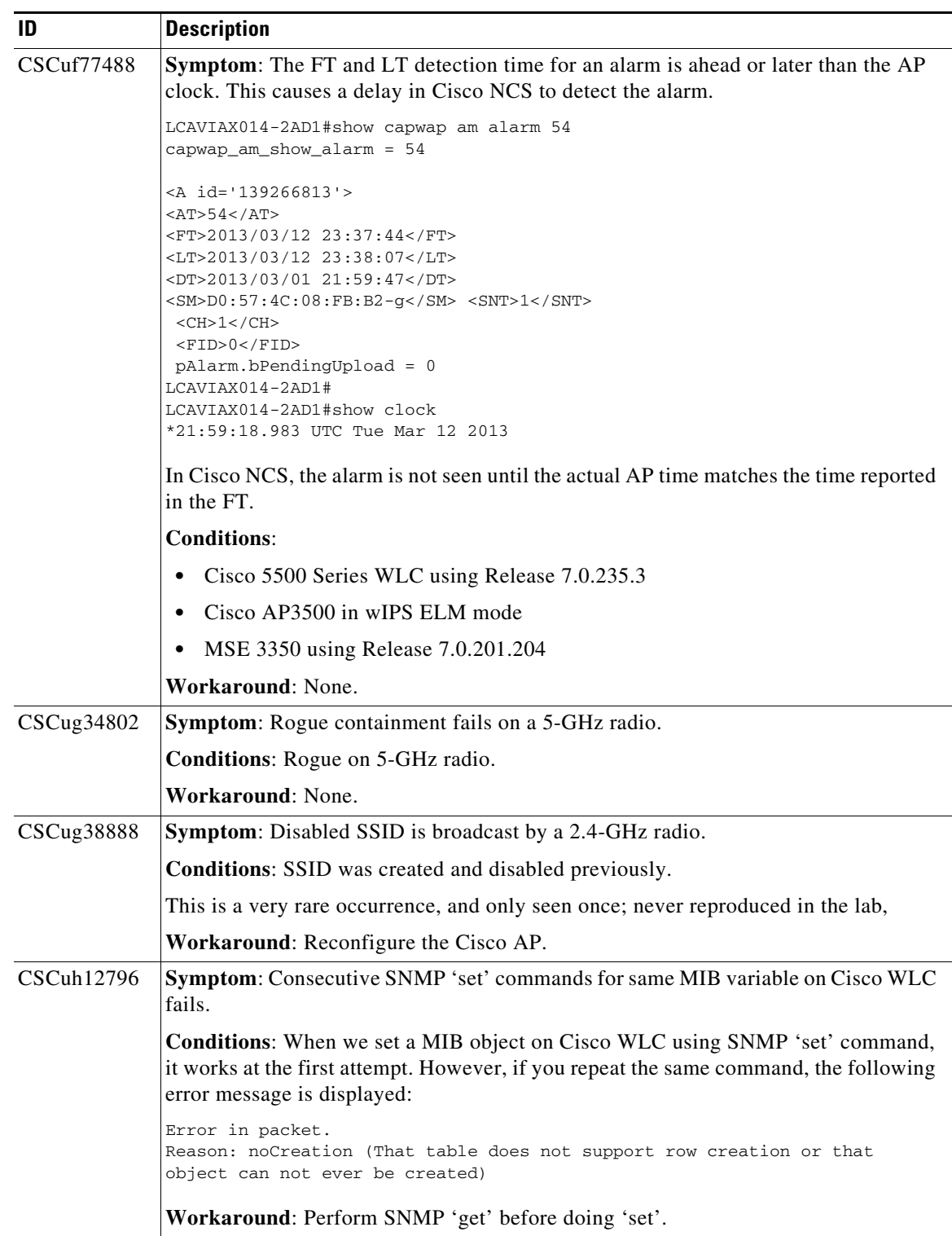

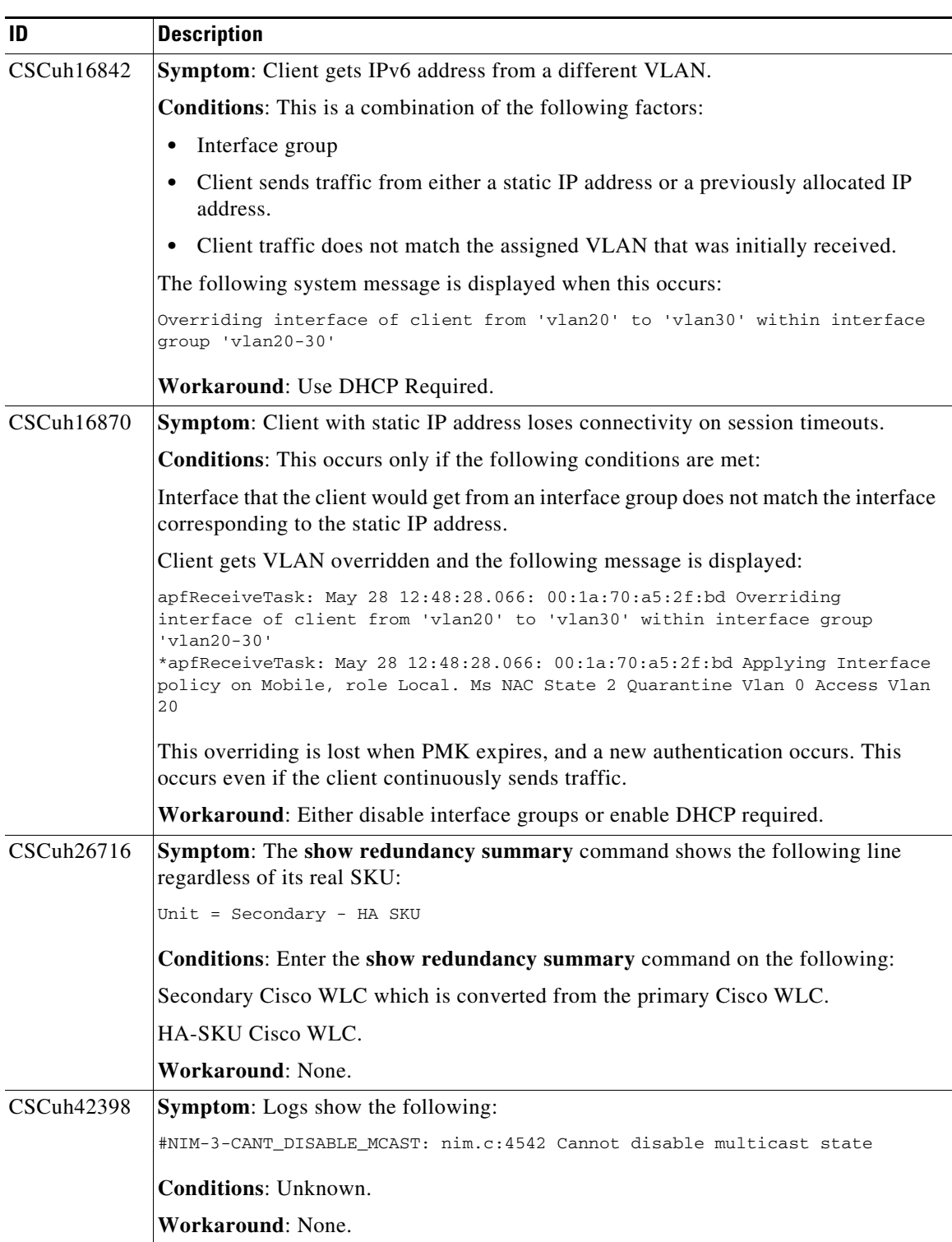

 $\mathbf l$ 

H

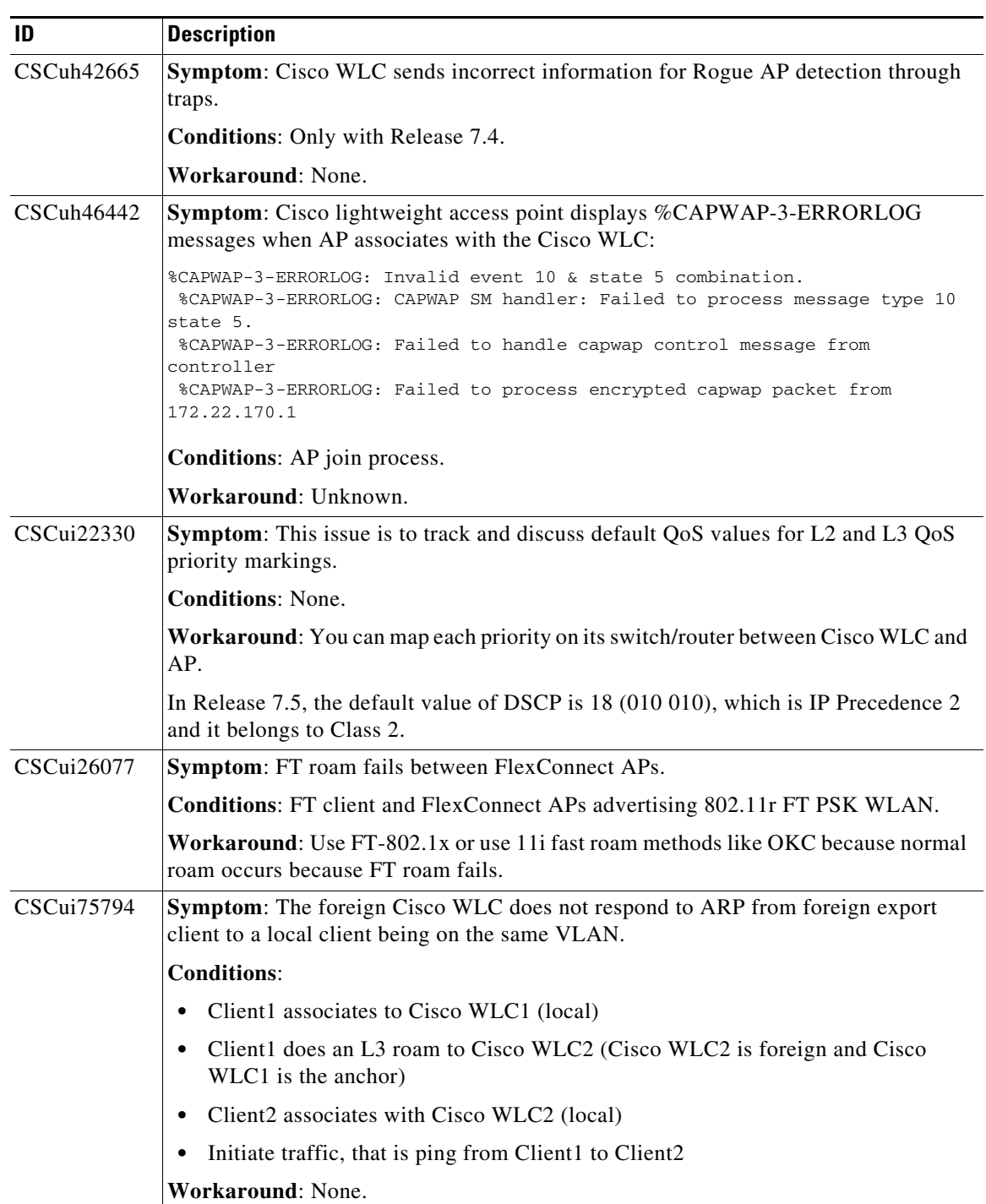

**The Second** 

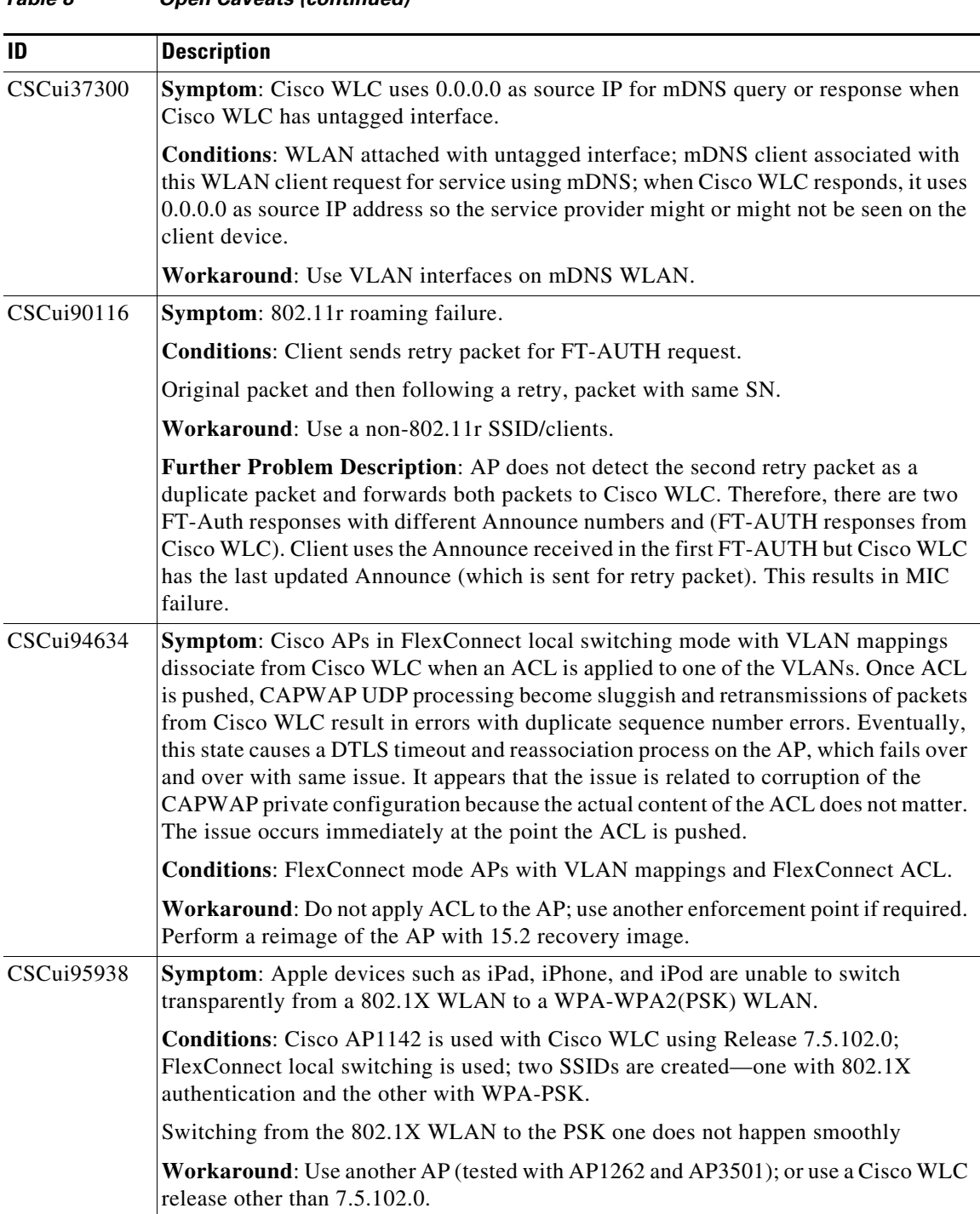

 $\mathbf l$ 

٠

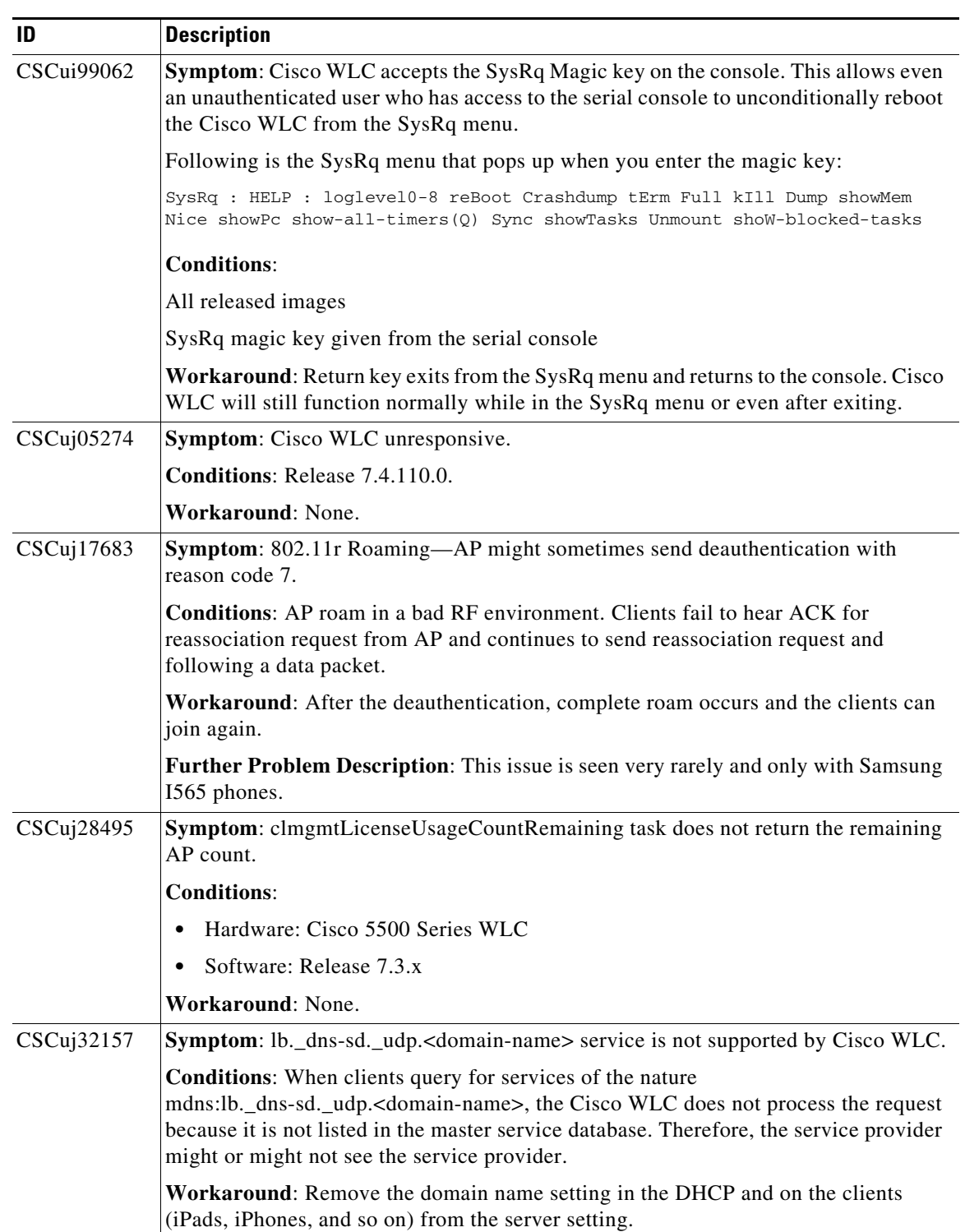

**College** 

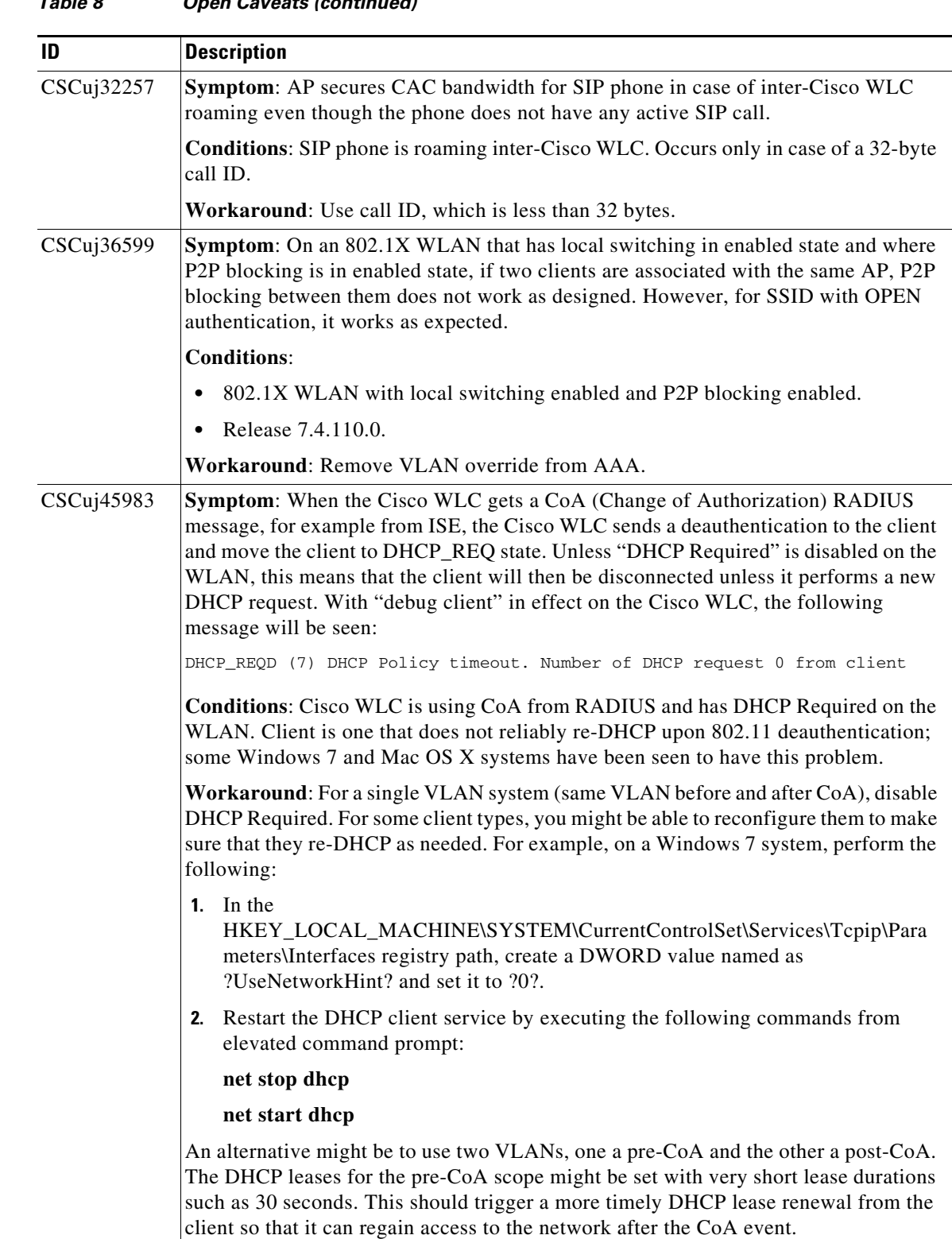

 $\mathbf l$ 

**The Second Second** 

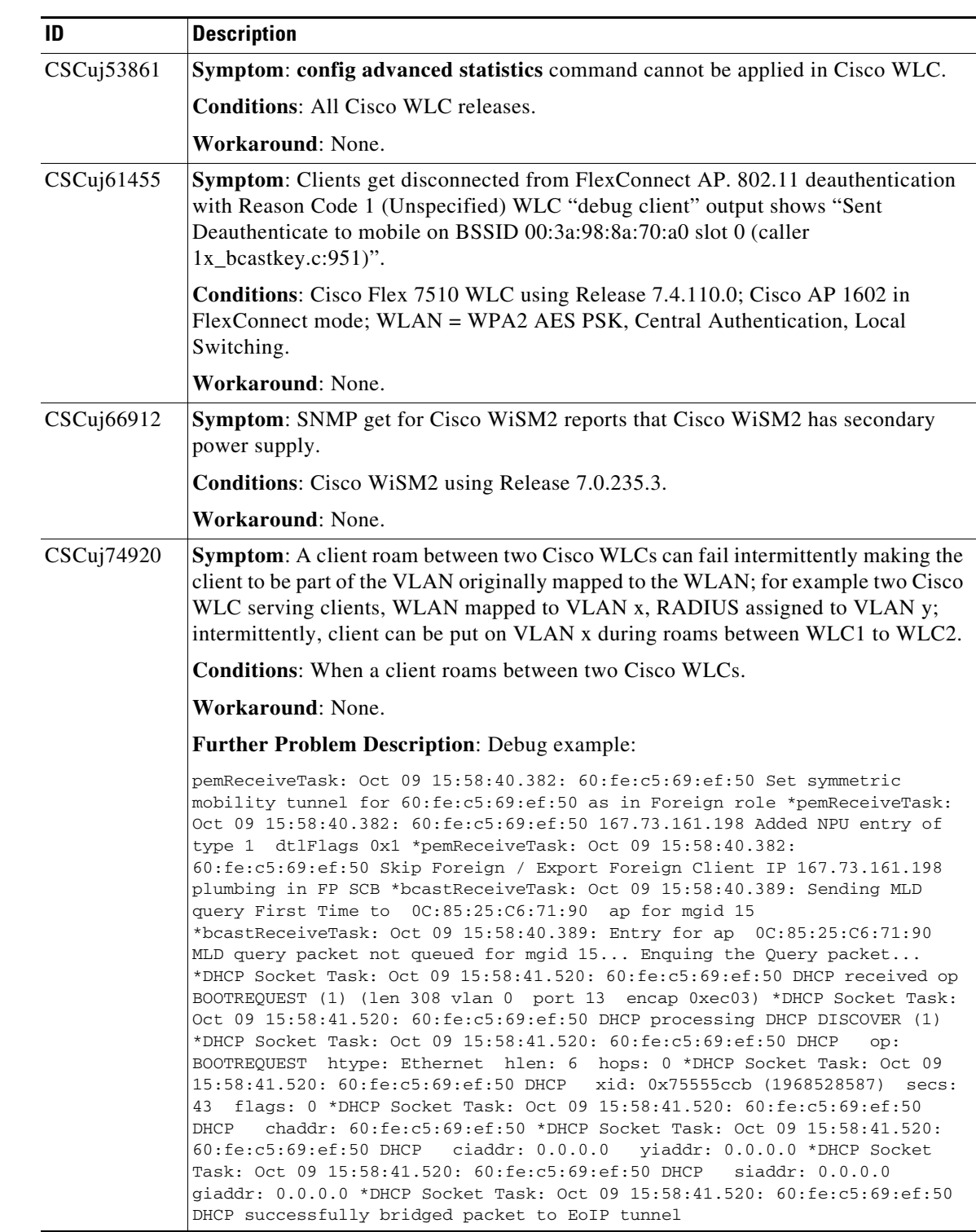

![](_page_34_Picture_176.jpeg)

![](_page_35_Picture_181.jpeg)

 $\mathbf l$ 

**The State** 

![](_page_36_Picture_176.jpeg)

![](_page_37_Picture_175.jpeg)

![](_page_38_Picture_173.jpeg)

![](_page_39_Picture_187.jpeg)

 $\mathbf l$ 

![](_page_40_Picture_159.jpeg)

![](_page_40_Picture_160.jpeg)

![](_page_41_Picture_180.jpeg)

 $\mathbf l$ 

![](_page_42_Picture_177.jpeg)

![](_page_43_Picture_107.jpeg)

**The Second Second** 

![](_page_44_Picture_160.jpeg)

# <span id="page-44-1"></span><span id="page-44-0"></span>**Resolved Caveats**

[Table 9](#page-44-1) lists the caveats that have been resolved in Release 7.6.120.0.

![](_page_44_Picture_161.jpeg)

#### *Table 9 Resolved Caveats*

| ID                | <b>Title</b>                                                                                                    |
|-------------------|----------------------------------------------------------------------------------------------------|
| <b>CSCuh25790</b> | Could not reload the HA-enabled controller even after predownload completed.                                                            |
| CSCun95013        | Controller crashed with Task Name: Bonjour_Socket_Task after HA switchover.                                                             |
| CSCun71909        | AP 700 series showed load profile as failed with only few clients or even no clients at<br>all. The Tx and Rx utilization was 100%.     |
| CSCun19267        | Multicast failed on 1130 and 1240 APs.                                                                                                  |
| CSCu155232        | 7500 controller crashed during validation of snmpv3user lifetime on HA.                                                                 |
| CSCun95909        | Could not enable or disable Telnet or SSH on 1240 and 1130 APs from controller.                                                         |
| <b>CSCul82199</b> | Controller crashed when interface group config was changed in 7.5.102.0.                                                                |
| <b>CSCun79357</b> | Daisy chain configuration did not exceed 90Mbps backhaul xfer rates beyond second<br>MAP.                                               |
| CSCul00381        | WLAN clients did not get DHCP addresses.                                                                                                |
| <b>CSCuh72474</b> | Controller assigned an interface inside a group to dirty list.                                                                          |
| CSCu145107        | Controller with 7.5.102.0 crashed without any crash or core file in HA topology.                                                        |
| <b>CSCui01948</b> | SNMP operation to Device failed Table too large message appeared on PI 1.3                                                              |
| <b>CSCuc68995</b> | Webauth client was not authenticated to the network and HTTP GET from the client<br>arrived at the controller in multiple TCP segments. |
| CSCun27153        | ff02::2:ffxx:xxxx/104 taken as link local multicast.                                                                                    |
| CSCud50209        | Controller crashed when management user form fields were updated.                                                                       |
| CSCul30107        | WiSM2 crashed due to DP failure on 7.5.102.0.                                                                                           |
| CSCul35980        | WiSM2 crashed on 7.5.102.0.                                                                                                    |
| CSCul78541        | AAA override client got assigned to dynamic interface while roaming on controller<br>with 7.4.111.9.                                    |
| CSCul94534        | WiSM2 did not process fragmented client certificate.                                                                                    |
| CSCum46098        | False HA switch over occured due to keepalive loss in the kernel stack.                                                                 |
| CSCum91313        | WiSM2 crashed.                                                                                                    |
| CSCun12965        | AP sent CAPWAP packets with size larger than 1500 bytes.                                                                                |
| <b>CSCuh52238</b> | False DFS related to client activity are detected.                                                                                      |
| CSCun20263        | New association of 1530 root and non-root AP did not happen at low dBm.                                                                 |
| CSCuj58556        | 3500 AP lost names and configurations.                                                                                                  |
| CSCum68676        | When 802.11ac was disabled, 3700 AP advertised VHT IEs with length 0.                                                                   |
| CSCui73764        | FlexConnect mode 1130 and 1240 series APs did not pass traffic on some WLANs.                                                           |
| CSCul16796        | EAP certificate transmission failed on Virtual WLC running 7.5 and low PMTU.                                                            |
| CSCul33755        | Controller did not respond to Apple clients that sent out unicast ARPs.                                                                 |

*Table 9 Resolved Caveats (continued)*

**The Second Second** 

# <span id="page-46-0"></span>**Installation Notes**

This section contains important information to keep in mind when installing Cisco WLCs and access points.

### **Warnings**

![](_page_46_Picture_4.jpeg)

**Warning This warning means danger. You are in a situation that could cause bodily injury. Before you work on any equipment, be aware of the hazards involved with electrical circuitry and be familiar with standard practices for preventing accidents. Use the statement number provided at the end of each warning to locate its translation in the translated safety warnings that accompanied this device.**  Statement 1071

![](_page_46_Picture_6.jpeg)

**Warning Only trained and qualified personnel should be allowed to install, replace, or service this equipment.**  Statement 1030

![](_page_46_Picture_8.jpeg)

**Warning Do not locate the antenna near overhead power lines or other electric light or power circuits, or where it can come into contact with such circuits. When installing the antenna, take extreme care not to come into contact with such circuits, as they may cause serious injury or death. For proper installation and grounding of the antenna, please refer to national and local codes (e.g. U.S.: NFPA 70, National Electrical Code, Article 810, Canada: Canadian Electrical Code, Section 54).** Statement 280

![](_page_46_Picture_10.jpeg)

**Warning This product relies on the building's installation for short-circuit (overcurrent) protection. Ensure that a fuse or circuit breaker no larger than 120 VAC, 15A U.S. (240 VAC, 10A international) is used on the phase conductors (all current-carrying conductors).** Statement 13

**Warning This equipment must be grounded. Never defeat the ground conductor or operate the equipment in the absence of a suitably installed ground connector. Contact the appropriate electrical inspection authority or an electrician if you are uncertain that suitable grounding is available.** Statement 1024

![](_page_46_Picture_14.jpeg)

**Warning Read the installation instructions before you connect the system to its power source.** Statement 10

![](_page_46_Picture_16.jpeg)

**Warning Do not work on the system or connect or disconnect any cables (Ethernet, cable, or power) during periods of lightning activity. The possibility of serious physical injury exists if lightning should strike and travel through those cables. In addition, the equipment could be damaged by the higher levels of static electricity present in the atmosphere.** Statement 276

![](_page_46_Picture_18.jpeg)

**Warning Do not operate the unit near unshielded blasting caps or in an explosive environment unless the device has been modified to be especially qualified for such use.** Statement 364

**Warning In order to comply with radio frequency (RF) exposure limits, the antennas for this product should be positioned no less than 6.56 ft. (2 m) from your body or nearby persons.** Statement 339

![](_page_47_Picture_3.jpeg)

**Warning This unit is intended for installation in restricted access areas. A restricted access area can be accessed only through the use of a special tool, lock and key, or other means of security.**  Statement 1017

### **Safety Information**

Follow the guidelines in this section to ensure proper operation and safe use of the Cisco WLCs and access points.

#### **FCC Safety Compliance Statement**

FCC Compliance with its action in ET Docket 96-8, has adopted a safety standard for human exposure to RF electromagnetic energy emitted by FCC-certified equipment. When used with approved Cisco Aironet antennas, Cisco Aironet products meet the uncontrolled environmental limits found in OET-65 and ANSI C95.1, 1991. Proper operation of this radio device according to the instructions in this publication results in user exposure substantially below the FCC recommended limits.

#### **Safety Precautions**

For your safety, and to help you achieve a good installation, read and follow these safety precautions. They might save your life!

- **1.** If you are installing an antenna for the first time, for your own safety as well as others, seek professional assistance. Your Cisco sales representative can explain which mounting method to use for the size and type of antenna you are about to install.
- **2.** Select your installation site with safety as well as performance in mind. Electric power lines and phone lines look alike. For your safety, assume that any overhead line can kill you.
- **3.** Call your electric power company. Tell them your plans and ask them to come look at your proposed installation. This is a small inconvenience considering your life is at stake.
- **4.** Plan your installation carefully and completely before you begin. Successfully raising a mast or tower is largely a matter of coordination. Each person should be assigned to a specific task and should know what to do and when to do it. One person should be in charge of the operation to issue instructions and watch for signs of trouble.
- **5.** When installing an antenna, remember:
	- **a.** Do not use a metal ladder.
	- **b.** Do not work on a wet or windy day.
	- **c.** Do dress properly—shoes with rubber soles and heels, rubber gloves, long-sleeved shirt or jacket.
- **6.** If the assembly starts to drop, get away from it and let it fall. Remember that the antenna, mast, cable, and metal guy wires are all excellent conductors of electrical current. Even the slightest touch of any of these parts to a power line completes an electrical path through the antenna and the installer: **you!**
- **7.** If any part of an antenna system should come in contact with a power line, do not touch it or try to remove it yourself. Call your local power company. They will remove it safely.
- **8.** If an accident should occur with the power lines, call for qualified emergency help immediately.

### **Installation Instructions**

See the appropriate quick start guide or hardware installation guide for instructions on installing Cisco WLCs and access points.

![](_page_48_Picture_5.jpeg)

**Note** To meet regulatory restrictions, all external antenna configurations must be installed by experts.

Personnel installing the Cisco WLCs and access points must understand wireless techniques and grounding methods. Access points with internal antennas can be installed by an experienced IT professional.

The Cisco WLC must be installed by a network administrator or qualified IT professional, and the proper country code must be selected. Following installation, access to the Cisco WLC should be password protected by the installer to maintain compliance with regulatory requirements and ensure proper unit functionality.

# <span id="page-48-0"></span>**Service and Support**

### **Troubleshooting**

For the most up-to-date, detailed troubleshooting information, see the Cisco TAC website at this URL:

<http://www.cisco.com/c/en/us/support/index.html>

Click **Product Support** > **Wireless**. Then choose your product and **Troubleshooting** to find information on the problem you are experiencing.

### **Related Documentation**

For more information about the Cisco WLCs, lightweight access points, and mesh access points, see these documents:

- The quick start guide or installation guide for your particular Cisco WLC or access point
- **•** *Cisco Wireless LAN Controller Configuration Guide*
- **•** *Cisco Wireless LAN Controller Command Reference*
- **•** *Cisco Wireless LAN Controller System Message Guide*
- **•** *Cisco Wireless Mesh Access Points, Design and Deployment Guide*

You can access these documents at this URL: <http://www.cisco.com/c/en/us/support/index.html>

 $\mathbf I$ 

### **Obtaining Documentation and Submitting a Service Request**

For information on obtaining documentation, submitting a service request, and gathering additional information, see *What's New in Cisco Product Documentation* at: <http://www.cisco.com/c/en/us/td/docs/general/whatsnew/whatsnew.html>

Subscribe to *What's New in Cisco Product Documentation*, which lists all new and revised Cisco technical documentation, as an RSS feed and deliver content directly to your desktop using a reader application. The RSS feeds are a free service.

Cisco and the Cisco logo are trademarks or registered trademarks of Cisco and/or its affiliates in the U.S. and other countries. To view a list of Cisco trademarks, go to this URL: [www.cisco.com/go/trademarks](http://www.cisco.com/go/trademarks). Third-party trademarks mentioned are the property of their respective owners. The use of the word partner does not imply a partnership relationship between Cisco and any other company. (1110R)

Any Internet Protocol (IP) addresses and phone numbers used in this document are not intended to be actual addresses and phone numbers. Any examples, command display output, network topology diagrams, and other figures included in the document are shown for illustrative purposes only. Any use of actual IP addresses or phone numbers in illustrative content is unintentional and coincidental.

© 2015 Cisco Systems, Inc. All rights reserved.